# DTM-3224 **OEM Quad ASI-to-IP Converter**

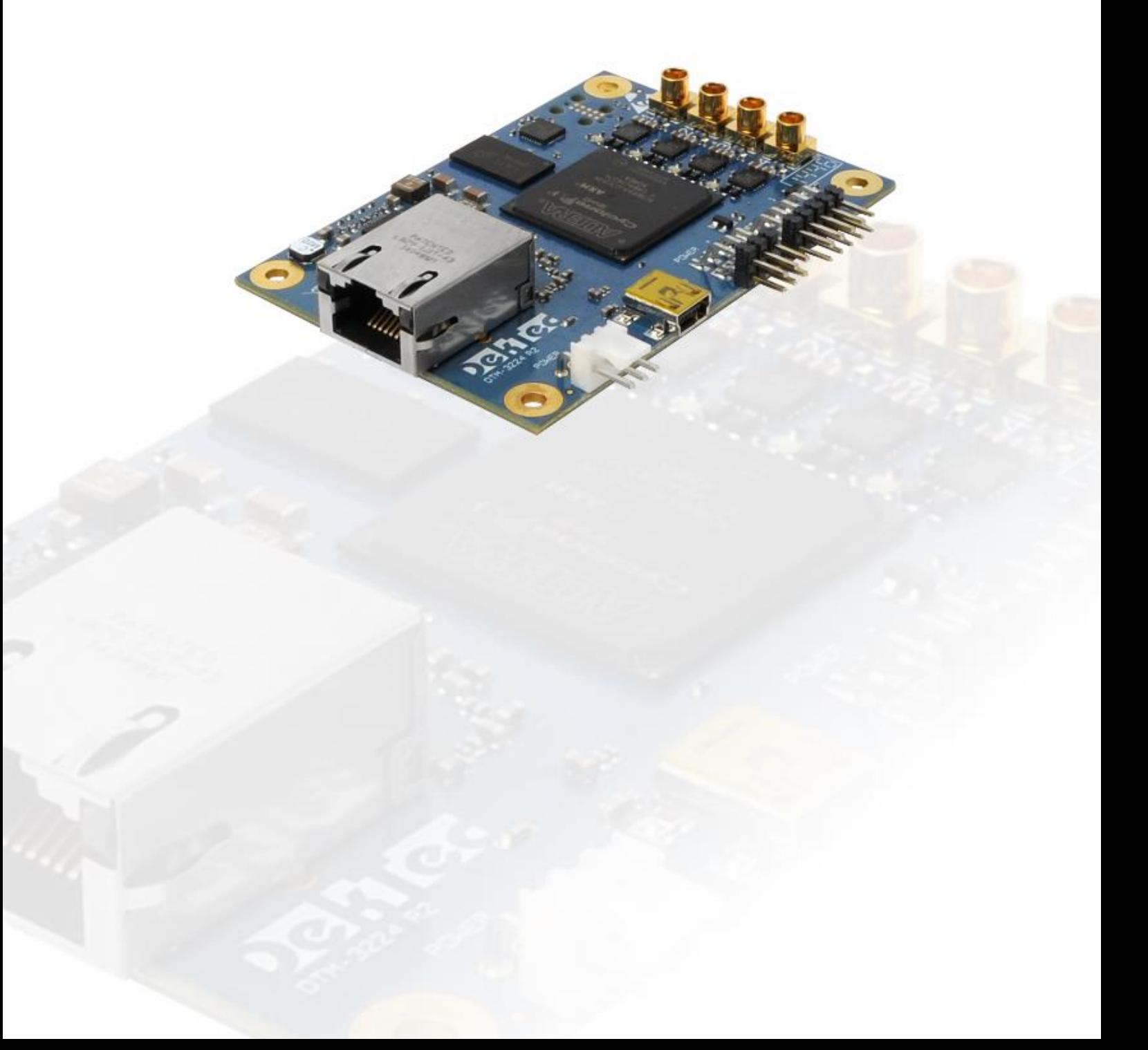

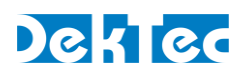

## **Table of Contents**

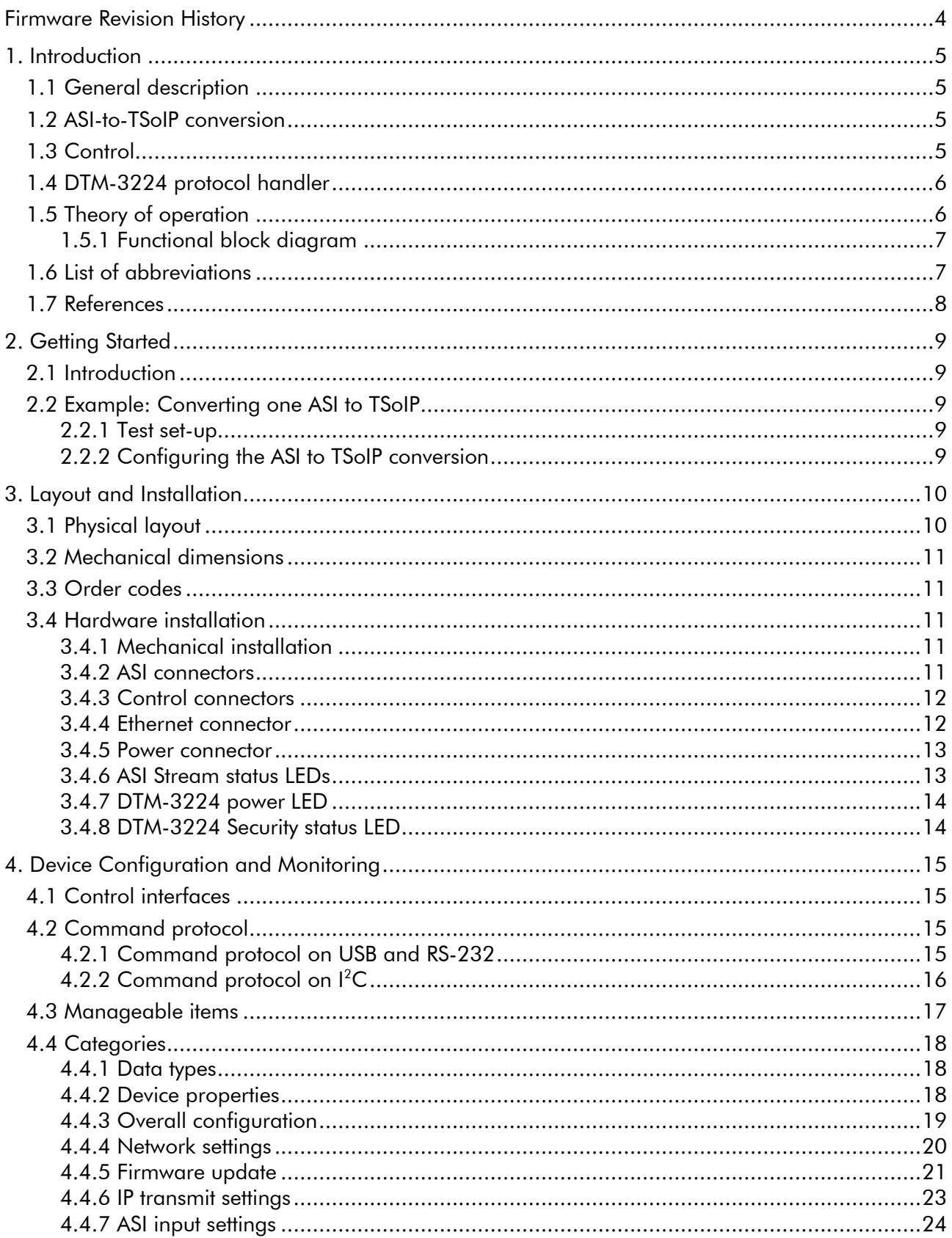

## DekTec

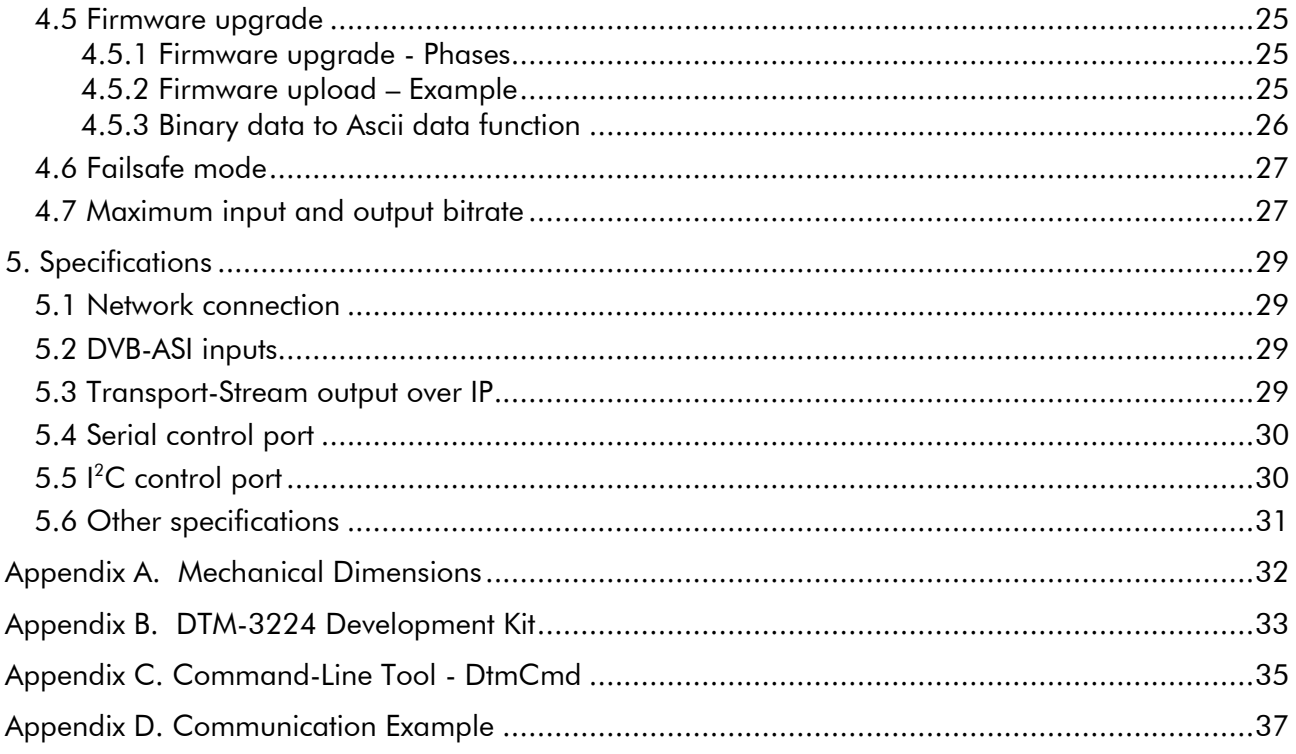

Copyright © 2016-2023 by DekTec Digital Video B.V.

DekTec Digital Video B.V. reserves the right to change products or specifications without notice. Information furnished in this document is believed to be accurate and reliable, but DekTec assumes no responsibility for any errors that may appear in this material.

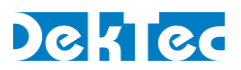

## <span id="page-3-0"></span>**Firmware Revision History**

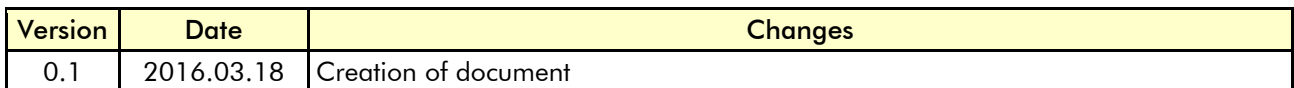

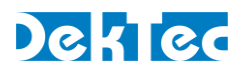

## <span id="page-4-1"></span><span id="page-4-0"></span>**1. Introduction**

#### **1.1 General description**

The DTM-3224 is a compact OEM module to convert four ASI channels to Transport Streams over IP (TS-over-IP or TSoIP).

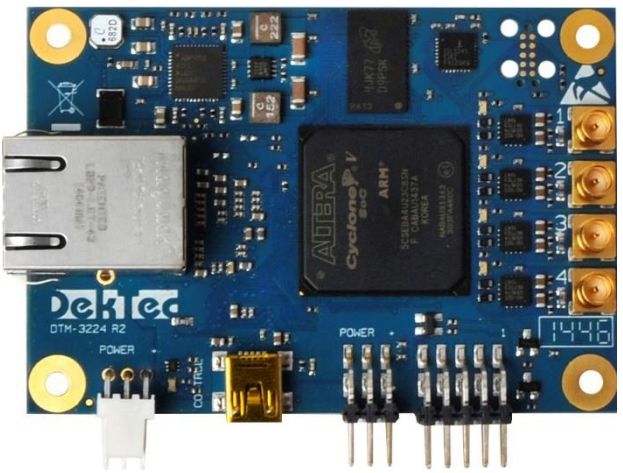

Figure 1. The PCB of the DTM-3224

The DTM-3224 offers the following features:

- DTM-3224 without accessories;
- <span id="page-4-2"></span>• DTM-3224-DEVKIT: DTM-3224 with power supply and cables.

#### **1.2 ASI-to-TSoIP conversion**

The DTM-3224 accepts ASI input. Key features include encapsulation of UDP or RTP according to SMPTE 2022-2, controlled scheduling of IP packets to prevent IP jitter (zero jitter playout), and adding forward error correction (FEC) according to SMPTE 2022-1.

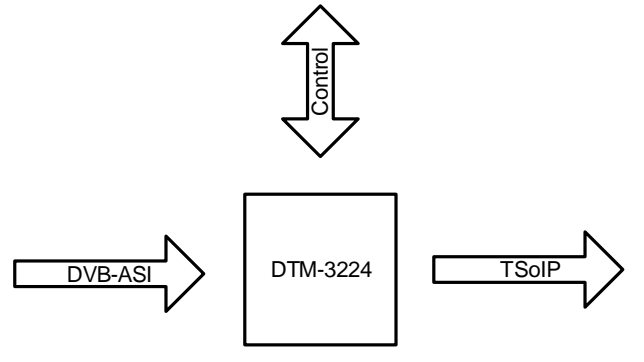

Figure 2. The DTM-3224

#### <span id="page-4-3"></span>**1.3 Control**

The unit can be managed and controlled through one of the available control interfaces: USB<sup>1</sup>, I<sup>2</sup>C or RS-232. Settings applied through one of the control interfaces can be stored in non-volatile memory

<sup>&</sup>lt;sup>1</sup> The DTM-3224 USB interface emulates a UART/serial/RS-232 interface

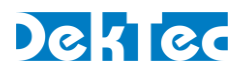

(if setting *Volatile storage* is '0') or in volatile memory (if setting *Volatile storage* is '1') on the unit. Settings stored in non-volatile memory are automatically reloaded after a power cycle. It is not possible to configure the device via the Ethernet interface.

There are three ways to control the DTM-3224:

- 1. From a development PC using the serial RS-232 or USB control interface. This way of controlling can be used for pre-configuring the DTM-3224, or for experimenting with the DTM-3224's settings.
- 2. Using a controller on-board of the equipment that uses the DTM-3224 for I/O conversion. In this case  $I^2C$  is a plausible choice, but the other interfaces may also be used.
- 3. Stand-alone mode. The DTM-3224 is pre-configured and no dynamic control is applied.

Two tools are available:

- 1. *Dtm3224Util* Windows GUI tool to view status and control settings of the DTM-3224. The tool can also be used to upload firmware. *Dtm3224Util* is convenient for initial configuration and experimentation with the DTM-3224.
- 2. *DtmCmd* Command-line tool to send commands to the DTM-3224. Multiple commands can be combined in a script to apply a group of settings in one go. *DtmCmd* is useful for studying the low-level commands available for the DTM-3224. It is also useful to apply a pre-defined group of setting values from a script.

#### <span id="page-5-0"></span>**1.4 DTM-3224 protocol handler**

An open source implementation of a protocol handler for DTM-32xx devices is available from [www.dektec.com](http://www.dektec.com/) free of charge. It consists of two source files, **DtmHandler.c** and **DtmHandler.h**, which can be compiled and linked into your C or C++ application. Please refer to **DtmHandler.h** for information about how to use the protocol handler in your application.

#### Note:

• Command-line tool *DtmCmd* is an example of an application that uses the DTM handler. The source code of *DtmCmd* is also available on the DekTec website.

#### <span id="page-5-1"></span>**1.5 Theory of operation**

Essentially, the DTM-3224 consists of two subsystems:

- A Stream Pipeline, which converts the ASI input channels to TS-over-IP packets;
- $\bullet$  A processor subsystem that handles all internal and external control (USB, I<sup>2</sup>C and RS232).

DTM-3224 – OEM Quad ASI-to-IP Converter User Manual

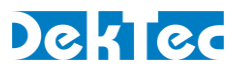

#### <span id="page-6-0"></span>**1.5.1 Functional block diagram**

[Figure 3](#page-6-2) shows the functional block diagram of the DTM-3224.

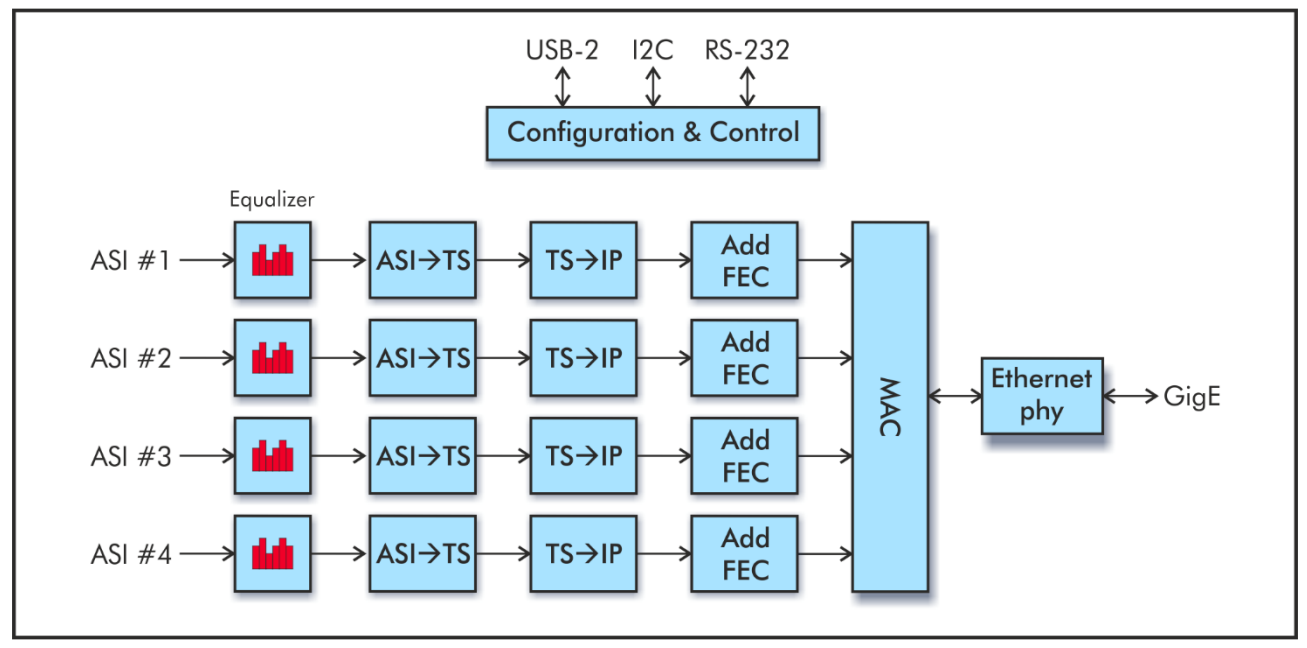

Figure 3: Functional block diagram of the DTM-3224

<span id="page-6-2"></span>TS Receive: synchronizes to the stream and determines the packet size (188 or 204 bytes). IP Embedder: embeds the TS packets in IP packets. FEC Generator: will create row- and column FEC data if the DTM-3224 is configured to generate FEC packets. After multiplexing the TS packets the MAC and PHY transmits the IP packets through the Ethernet interface.

#### <span id="page-6-1"></span>**1.6 List of abbreviations**

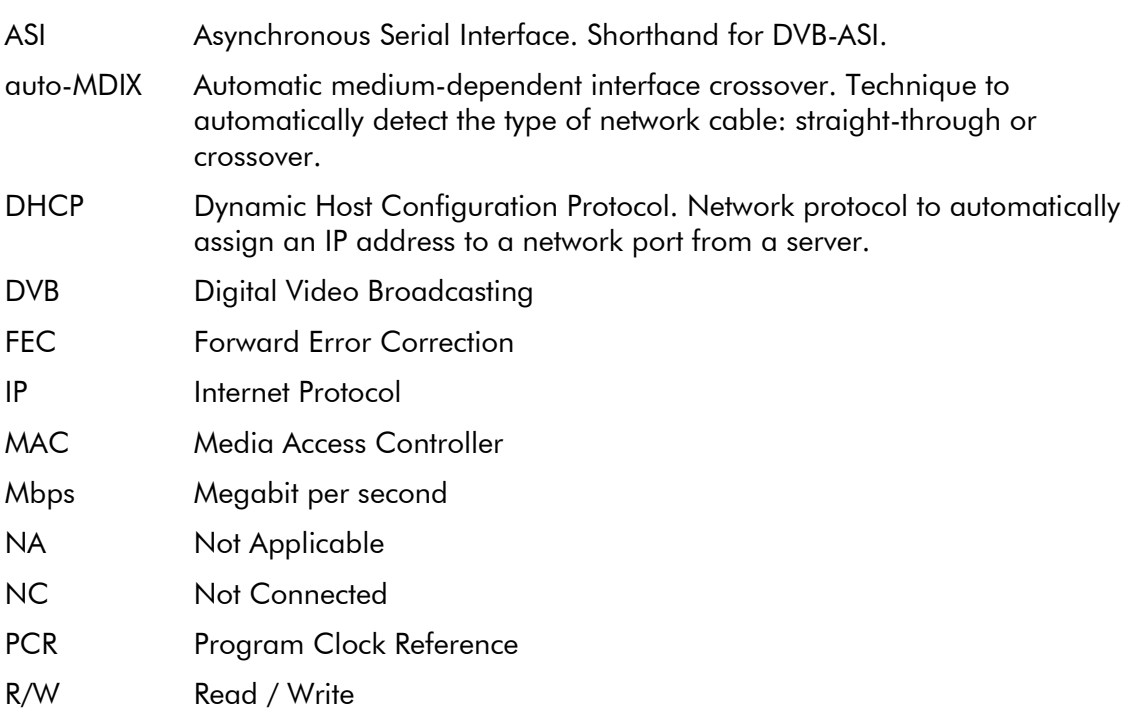

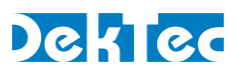

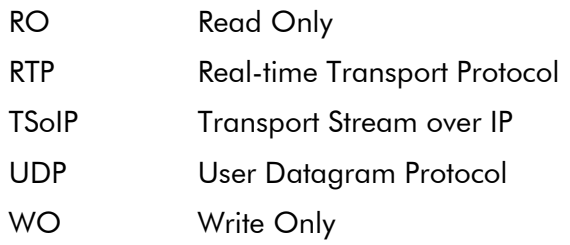

#### <span id="page-7-0"></span>**1.7 References**

- [1] SMPTE-2022-1, Forward Error Correction for Real-Time Video/Audio Transport Over IP **Networks**
- [2] SMPTE-2022-2, Unidirectional Transport of Constant Bit Rate MPEG-2 Transport Streams on IP Networks

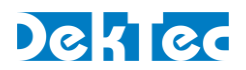

## <span id="page-8-1"></span><span id="page-8-0"></span>**2. Getting Started**

#### **2.1 Introduction**

This section provides a walkthrough for getting started with the DTM-3224. One example is described: converting one ASI to TSoIP.

The description below assumes that the DTM-3224 development kit (see Appendix B) is used to control the DTM-3224 over USB from a development PC. The GUI tool *Dtm3224Util* is used to apply settings and observe status.

#### <span id="page-8-2"></span>**2.2 Example: Converting one ASI to TSoIP**

<span id="page-8-3"></span>This set-up will receive a stream on the ASI interface and transmit the stream over IP.

#### **2.2.1 Test set-up**

For testing this configuration, an external ASI source and a TSoIP receiver are required.

This tutorial assumes that the network dynamically assigns IP addresses through DHCP, and that an ASI transmitter is connected to port 1.

#### <span id="page-8-4"></span>**2.2.2 Configuring the ASI to TSoIP conversion**

The settings below (sequential order) set up the DTM-3224 for one channel ASI to IP conversion. No FEC will be generated in this example.

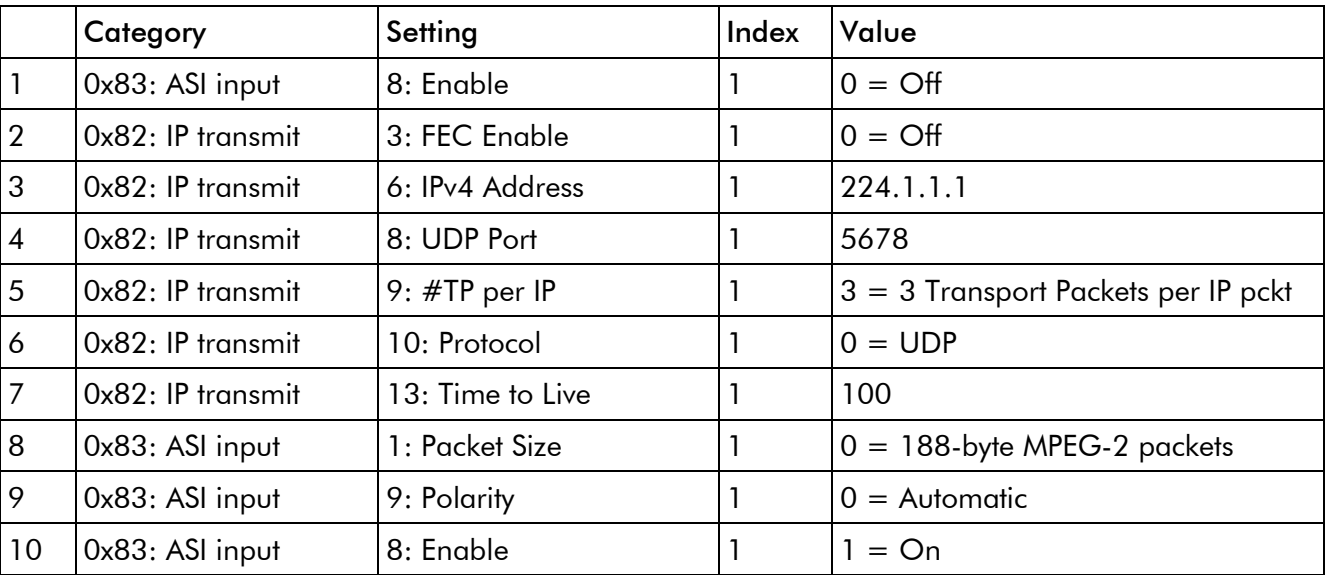

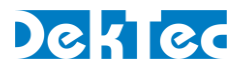

## <span id="page-9-1"></span><span id="page-9-0"></span>**3. Layout and Installation**

## **3.1 Physical layout**

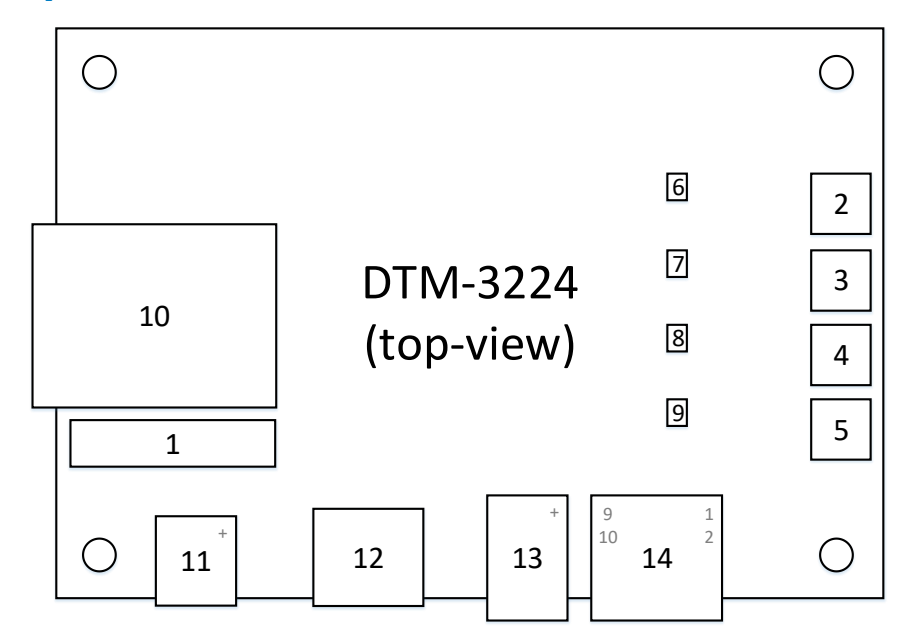

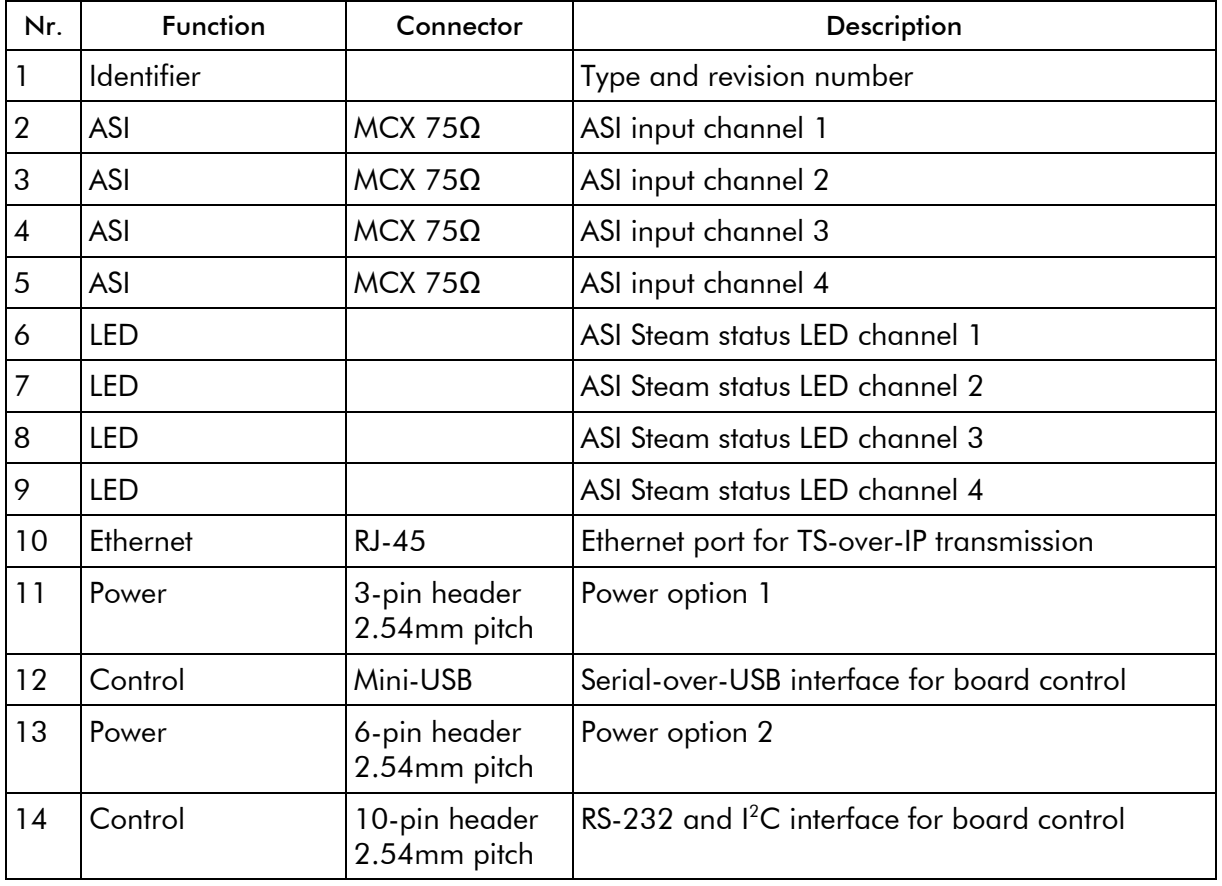

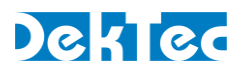

#### <span id="page-10-0"></span>**3.2 Mechanical dimensions**

<span id="page-10-1"></span>See Appendix A.

#### **3.3 Order codes**

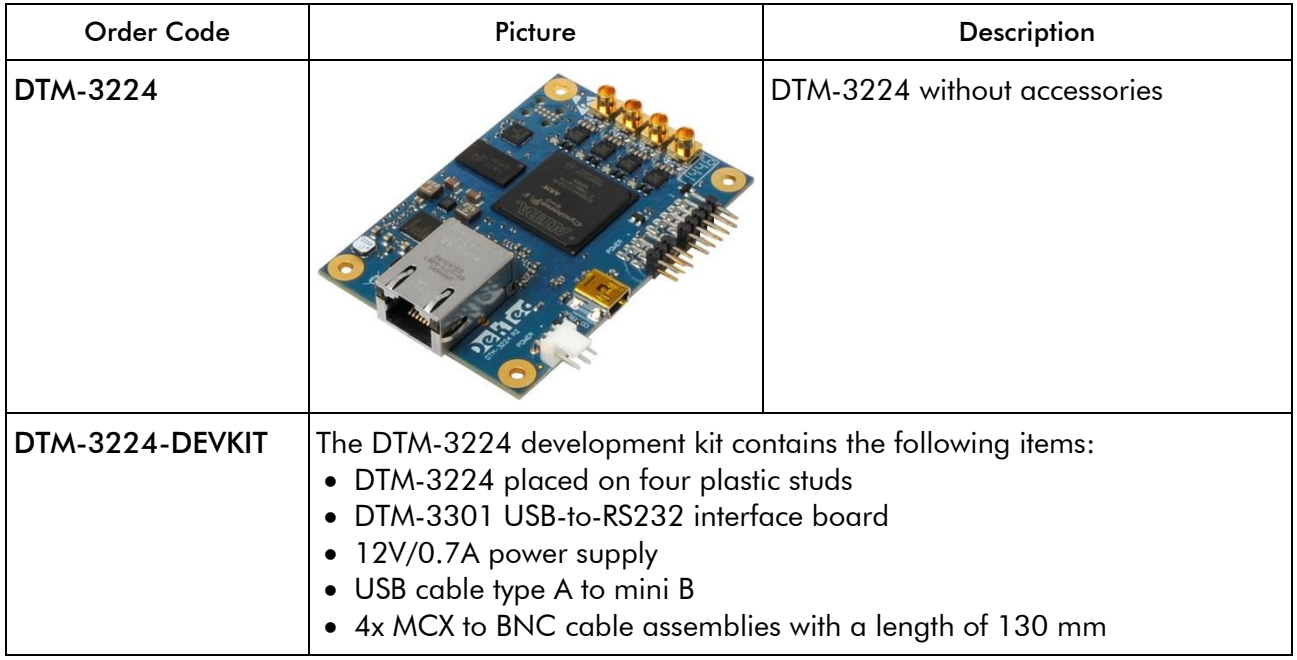

#### <span id="page-10-3"></span><span id="page-10-2"></span>**3.4 Hardware installation**

#### **3.4.1 Mechanical installation**

The unit can be mounted onto a support plate by means of four 3.0 mm bolts and appropriate spacers. Ensure that there is sufficient airflow to provide cooling of the board.

#### <span id="page-10-4"></span>**3.4.2 ASI connectors**

The ASI connectors (2-5) are MCX connectors with an impedance of 75 ohm.

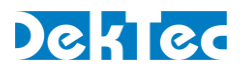

#### <span id="page-11-0"></span>**3.4.3 Control connectors**

The DTM-3224 has two control connectors. One connection is standard mini-USB type. The pinning of the other connector is shown in the table below. It's a double pin row 2.54 mm standard type male header for connecting the RS-232 or  $I^2C$  control bus.

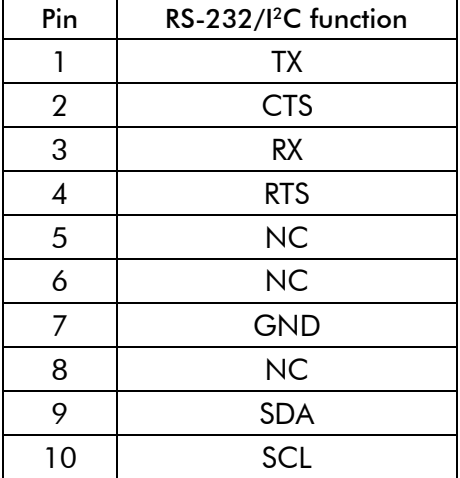

The pinning of this connector has been chosen in such a way that a 9-way flatcable with a press-fit sub-D flatcable connector can be connected directly to pin  $1 - 7$ , see the figure below. The leads coming from pin 1 and 6 are not connected. (The dotted lines indicate connections with do not actually have a function for the DTM-3224, i.e. go to a NC pin.)

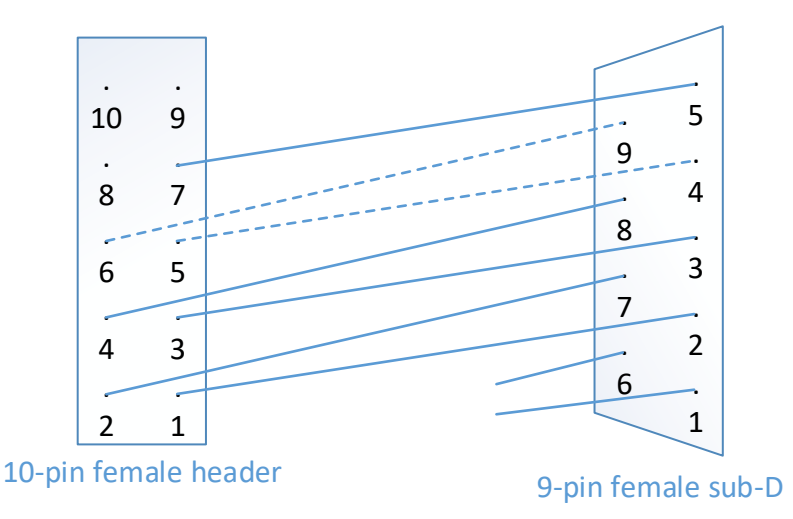

<span id="page-11-1"></span>An I<sup>2</sup>C controller can be connected to SDA and SCL on pin 9 and 10, with signal ground on pin 7.

#### **3.4.4 Ethernet connector**

The Ethernet connector is a standard shielded RJ45 jack with two status LEDs.

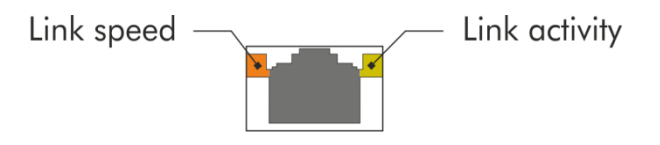

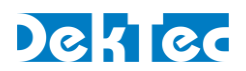

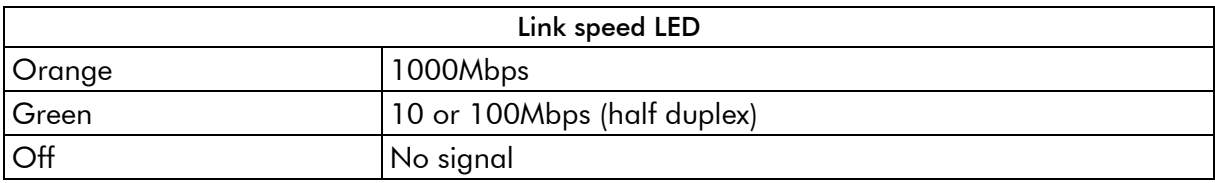

The link-activity LED flashes whenever an Ethernet packet is received or transmitted.

A standard Cat5E (or higher) patch cable can be used to connect the DTM-3224 to a network. Either a straight-through or cross-over network cable can be used; the type of cable will be automatically recognized (auto-MDIX operation). The DTM-3224 will automatically select the link speed of the connected network (10/100/1000Mbps).

#### <span id="page-12-0"></span>**3.4.5 Power connector**

The DTM-3224 must be powered from an external source with a voltage of  $12V \pm 10%$  DC. Power consumption is max. 5W. Two options are available for the power connection. Both connections are internally connected. Do not connect both connections to different power sources as that might cause short-circuit.

The pinning of the power connector 1 (11) is shown in the table below. The connector type is the Molex KK series 2.54 mm pitch.

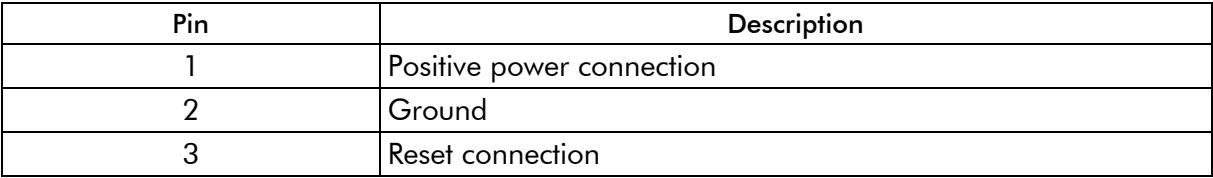

The pinning of the power connector 2 (13) is shown in the table below. The connector type is the standard 2.54 mm pitch header.

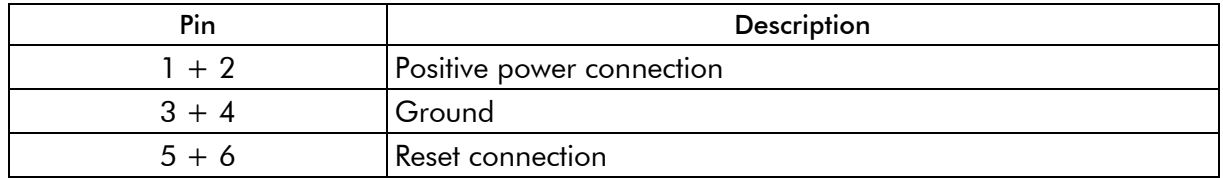

<span id="page-12-1"></span>The board can be reset by connecting either of the Reset connection pins to ground for at least 100ms.

#### **3.4.6 ASI Stream status LEDs**

These LEDs indicate the status of the ASI streams. The following colors are used for status indication:

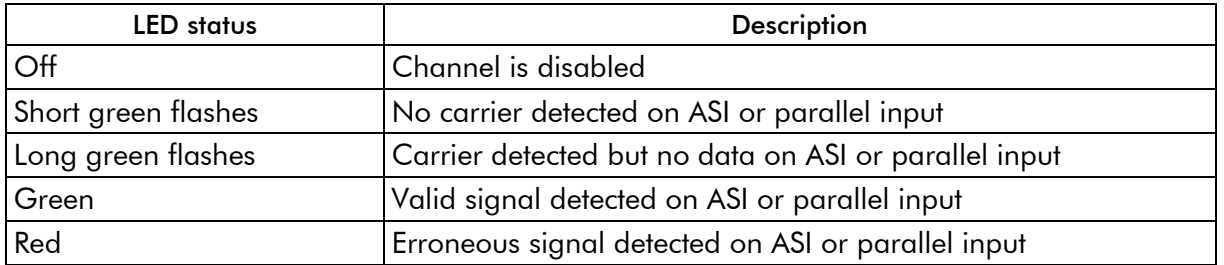

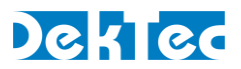

#### <span id="page-13-0"></span>**3.4.7 DTM-3224 power LED**

This LED indicates the current power status of the DTM-3224. The following colors are used for status indication:

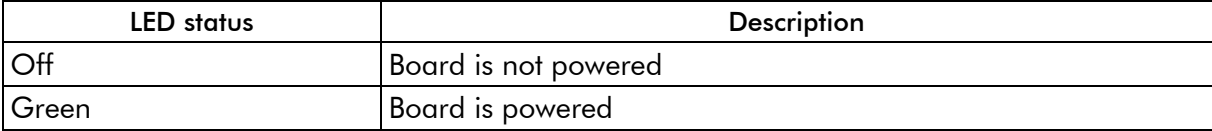

#### <span id="page-13-1"></span>**3.4.8 DTM-3224 Security status LED**

These ASI LEDs indicates the current security status of the DTM-3224. The following colors are used for status indication:

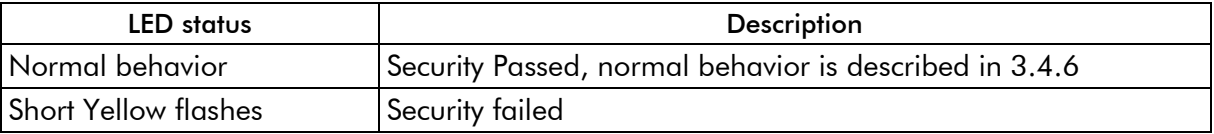

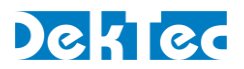

## <span id="page-14-1"></span><span id="page-14-0"></span>**4. Device Configuration and Monitoring**

#### **4.1 Control interfaces**

The DTM-3224 can be configured and monitored using USB (UART-over-USB), RS-232 (DCE) and  $1<sup>2</sup>C$ . It is not required to select between interfaces: The DTM-3224 will automatically use the interface on which it detects activity.

<span id="page-14-2"></span>The control interfaces use a command and response protocol that is described in the next sections.

#### **4.2 Command protocol**

Commands and responses are wrapped into a frame structure that contains address, category, setting, read/write, index (optional) and data (optional). The DTM-3224 accepts uppercase and lowercase characters, but will always respond in uppercase.

#### <span id="page-14-3"></span>**4.2.1 Command protocol on USB and RS-232**

The communication on the serial/UART-based interfaces uses ASCII representation of the hexadecimal representation to communicate the settings. E.g. 244  $\rightarrow$  0xF4  $\rightarrow$  ASCII characters "F" and "4".

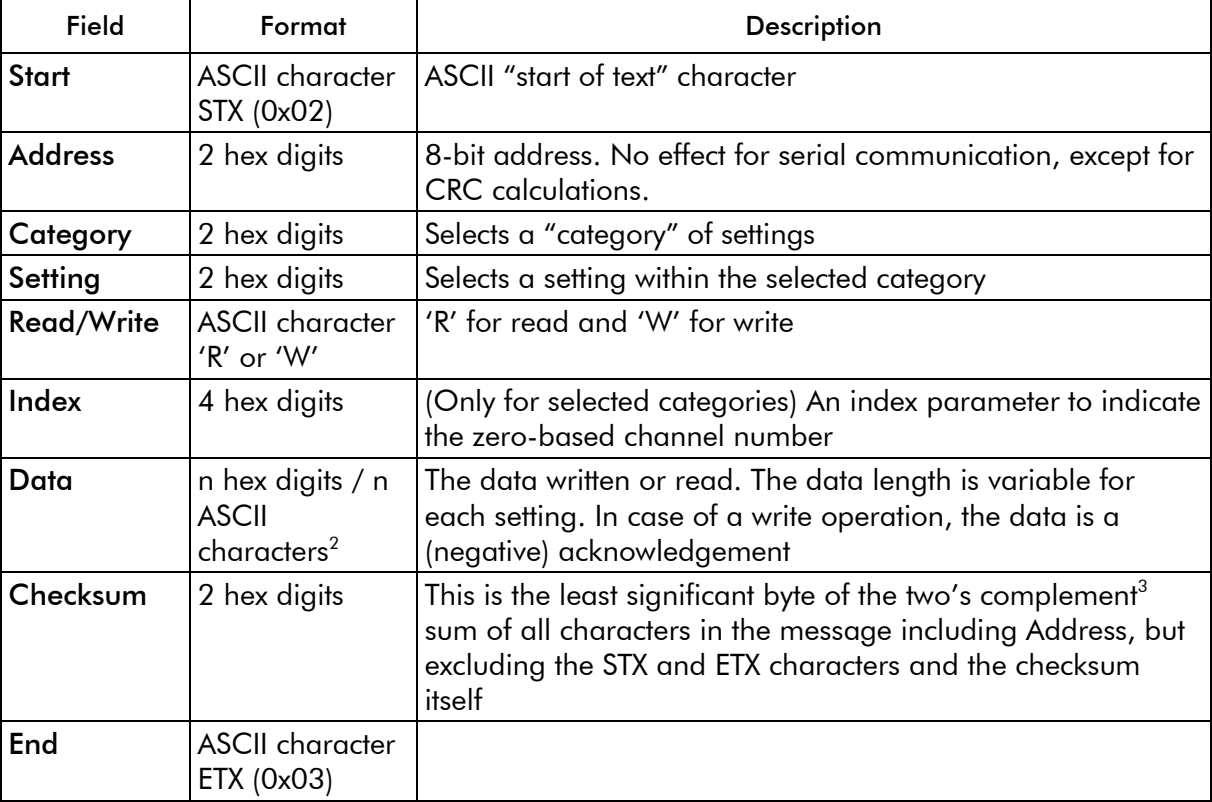

<sup>2</sup> The firmware update uses ASCII characters 128 to 255 for sending the firmware data, as this requires less communication overhead: 7 bits per symbol, instead of 4 bits.

<sup>&</sup>lt;sup>3</sup> Two's complement: Invert all bits and add one.

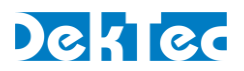

[Figure 4](#page-15-1) below shows the structure of a command written through the serial interface. If the command is a read-command, the data may be omitted. If the category does not require an index, the index must be omitted.

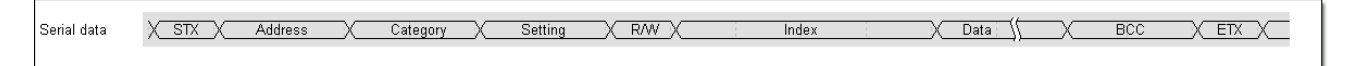

Figure 4. Command on one of the serial control interface

<span id="page-15-1"></span>All commands successfully sent to the DTM-3224 are answered with a copy of the command including the data bytes.

When an incorrect checksum or a too-short message length is detected, the DTM-3224 will ignore the message and not return an answer. When protocol errors are detected, e.g. a combination of a valid category with an invalid setting, the R/W byte of the reply is replaced with the ASCII character 'E' and the data is removed from the message.

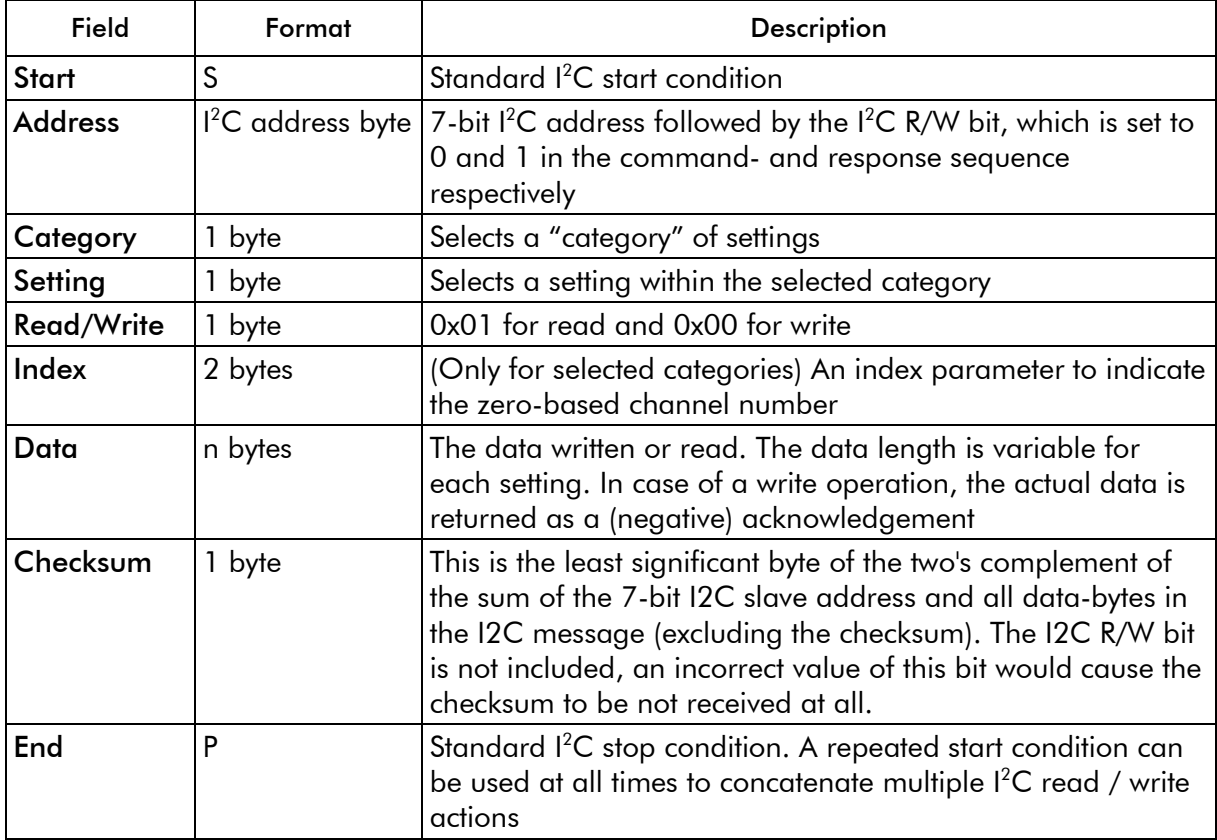

#### <span id="page-15-0"></span>**4.2.2 Command protocol on I<sup>2</sup>C**

[Figure 5](#page-16-1) below shows the sequence to send a command over  $I^2C$  to the DTM-3224. If the command is a read-command, the data may be omitted. If the category does not require an index, the index must be omitted.

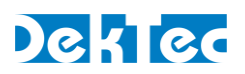

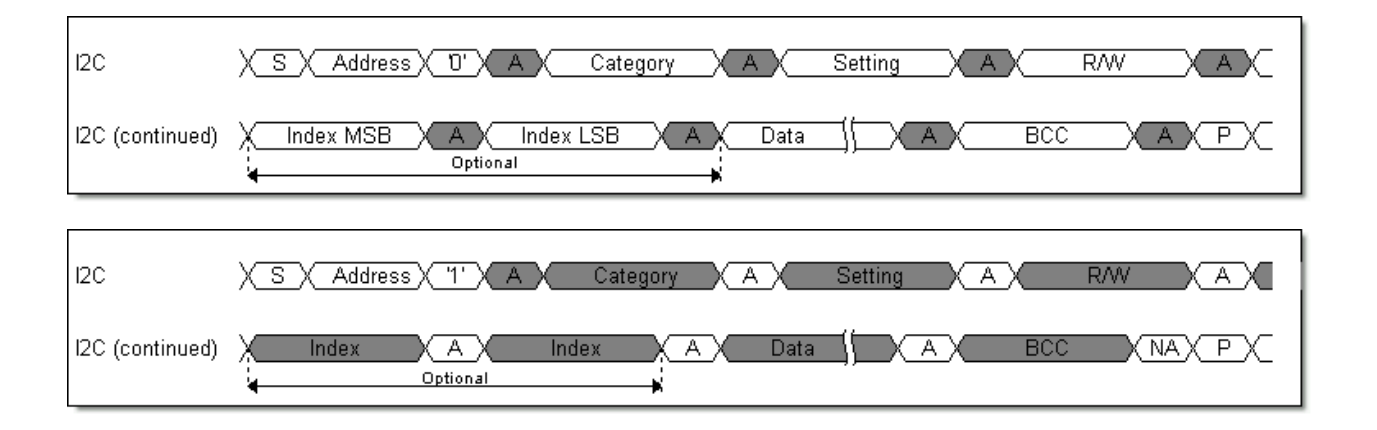

Figure 5. Command (upper sequence) and response (lower) sequence for I<sup>2</sup>C

<span id="page-16-1"></span>When an incorrect checksum is detected, the DTM-3224 will not return an answer. When protocol errors are detected, e.g. a combination of a valid category with an invalid setting, the R/W byte of the reply is replaced by the ASCII character 'E' and the data is removed from the message.

When a master starts writing to a device while the previous command is still being executed, the device will ignore the data.

When a master starts reading from a device and there is no answer available (yet), the device will reply with the value 0x00. The value 0x00 will be returned until an answer is available and the master has initiated a new read transaction.

<span id="page-16-0"></span>S and P are the standard  $I^2C$  start and stop conditions.

#### **4.3 Manageable items**

The tables in this section provide lists of variables that can be configured and/or monitored using the USB, RS-232 or I<sup>2</sup>C interface. The 'Access' column indicates whether the variable is Read Only (RO), Write Only (WO), Read/Write (R/W), Read/Clear<sup>4</sup> (R/C) or not applicable (NA).

When, in the 'Access' column, the text "(V)" is written after the access type, the variable can be stored either in a volatile or non-volatile manner, depending on the 'Volatile Storage' setting (category 0x02, setting 0x03). The volatility of the variables without "(V)" cannot be controlled.

<sup>4</sup> Write any value to clear/reset the counter value

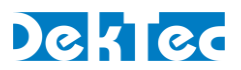

#### <span id="page-17-0"></span>**4.4 Categories**

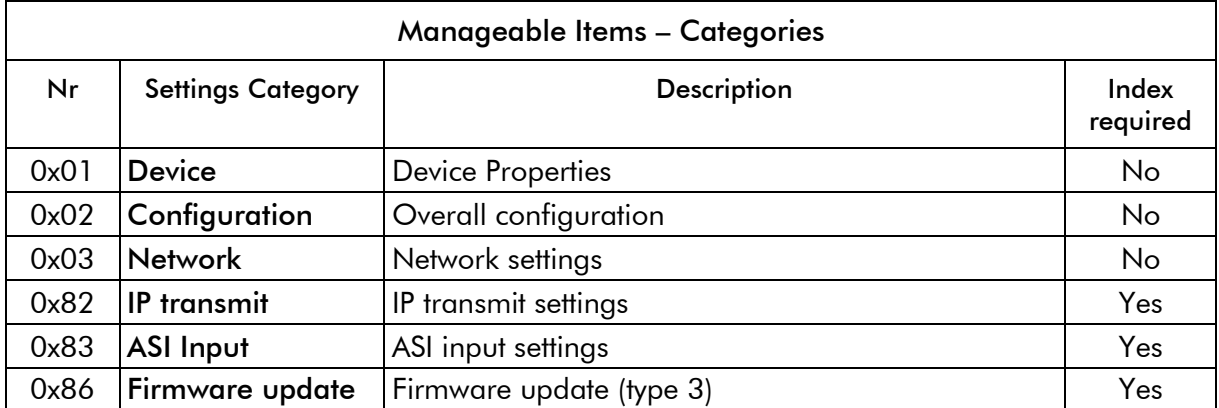

#### <span id="page-17-1"></span>**4.4.1 Data types**

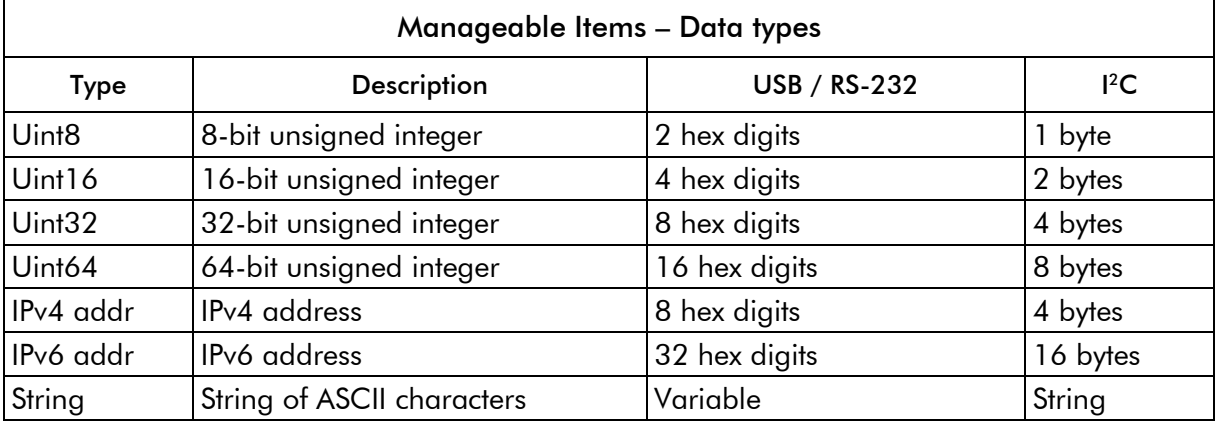

<span id="page-17-2"></span>All data types are sent with the most-significant byte first.

#### **4.4.2 Device properties**

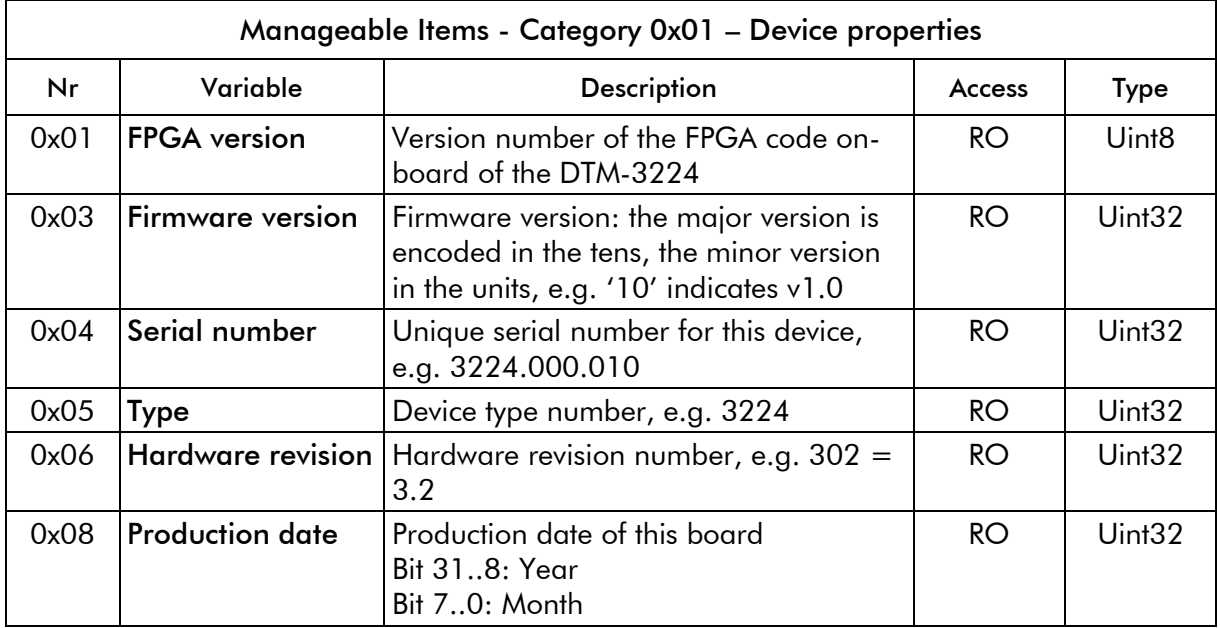

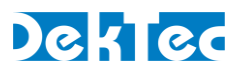

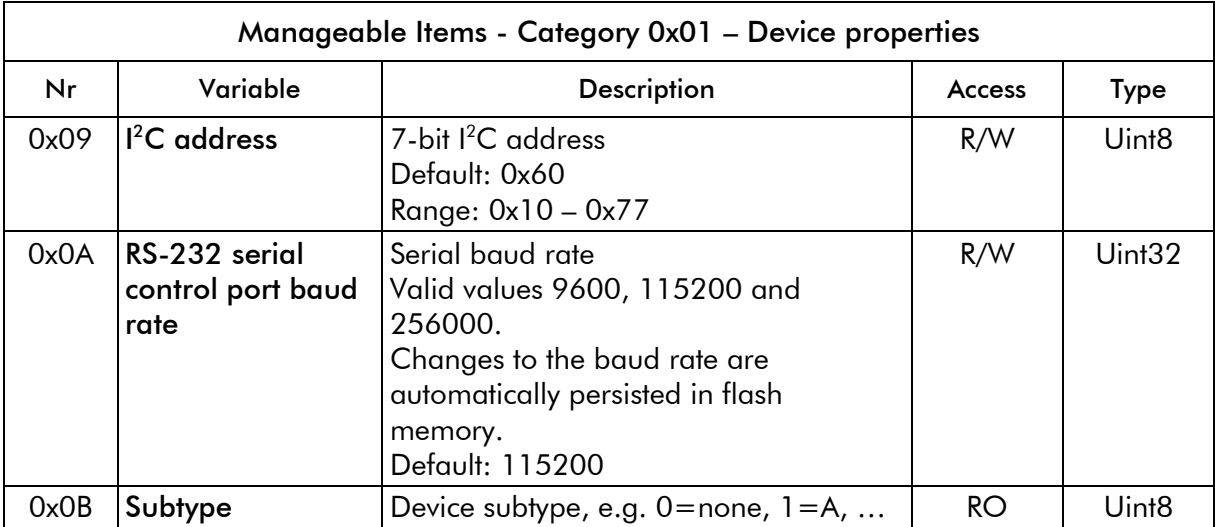

#### <span id="page-18-0"></span>**4.4.3 Overall configuration**

The configuration settings are used to switch the mode and application of the DTM-3224. When setting 0x02 'Application' is changed the DTM-3224 is rebooted automatically.

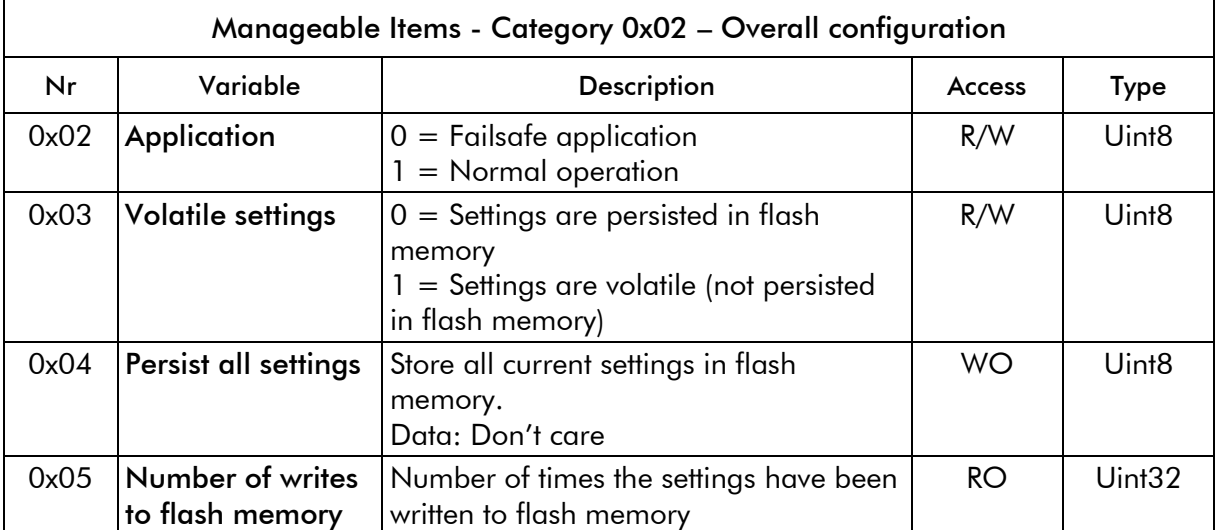

When the 'Volatile storage' variable is set to 1, any changes made to settings with access type R/W (V), will be lost after reboot.

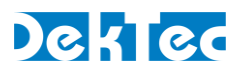

#### <span id="page-19-0"></span>**4.4.4 Network settings**

The network settings are used to configure the IP address, subnet mask and gateway for the network connection. The MAC address can be read from a read-only variable.

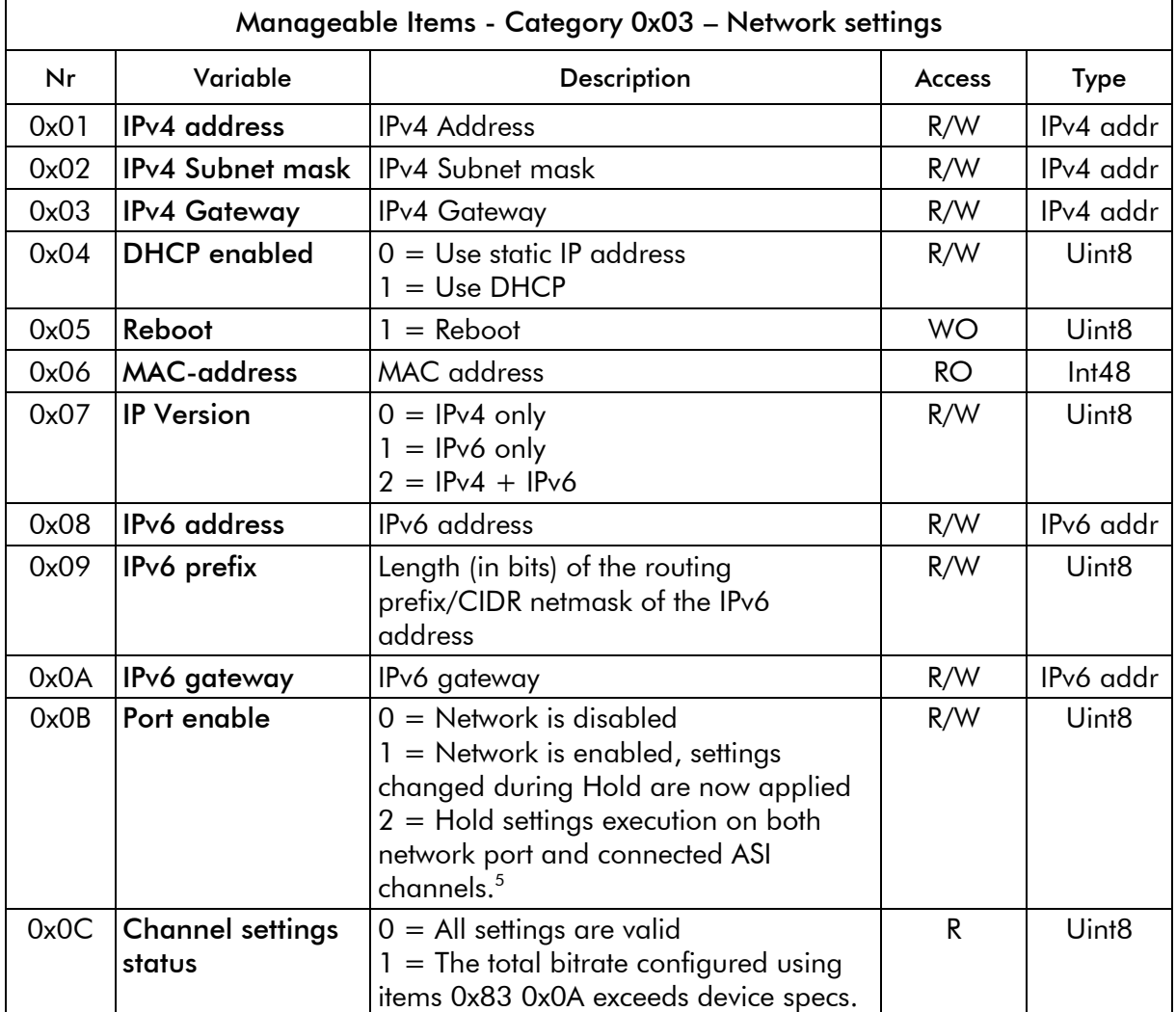

When the 'DHCP enabled' behavior variable is read, it indicates whether a static IP address or DHCP is used. The 'DHCP enable' setting can be used to turn on and turn off the DHCP client:

- When 1 is written to 'DHCP enabled', the IP address is set to 0.0.0.0 and the DHCP client will start looking for a DHCP server to acquire an IP address.
- When 0 is written to 'DHCP enabled', the DTM-3224 retrieves the most recently manually entered IP-address (fixed IP) and uses this address as its fixed IP-address.
- When a fixed IP-address has never been entered before, writing 0 to 'DHCP enabled' will cause the DTM-3224 to use a hardcoded factory default address (192.168.144.120 / 255.255.255.0) as its fixed IP address. Naturally this default IP address, selected by writing 0 to 'DHCP enabled', can be overridden by entering an IP address manually.

<sup>5</sup> The 'Hold settings' option in the ASI input and network categories indicate that the current channel or all channels should hold their current settings and state. Written settings are flushed to the actual device only when the Hold setting is removed from both the ASI channel and the network settings.

Note that 'hold settings' on a channel also affects channel's IP Transmit settings: they will also be held.

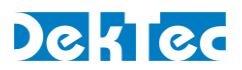

#### <span id="page-20-0"></span>**4.4.5 Firmware update**

To upgrade the DTM-3224, the new firmware has to be uploaded in "file parts". The firmware-update settings are used to upload the firmware file and control the programming process.

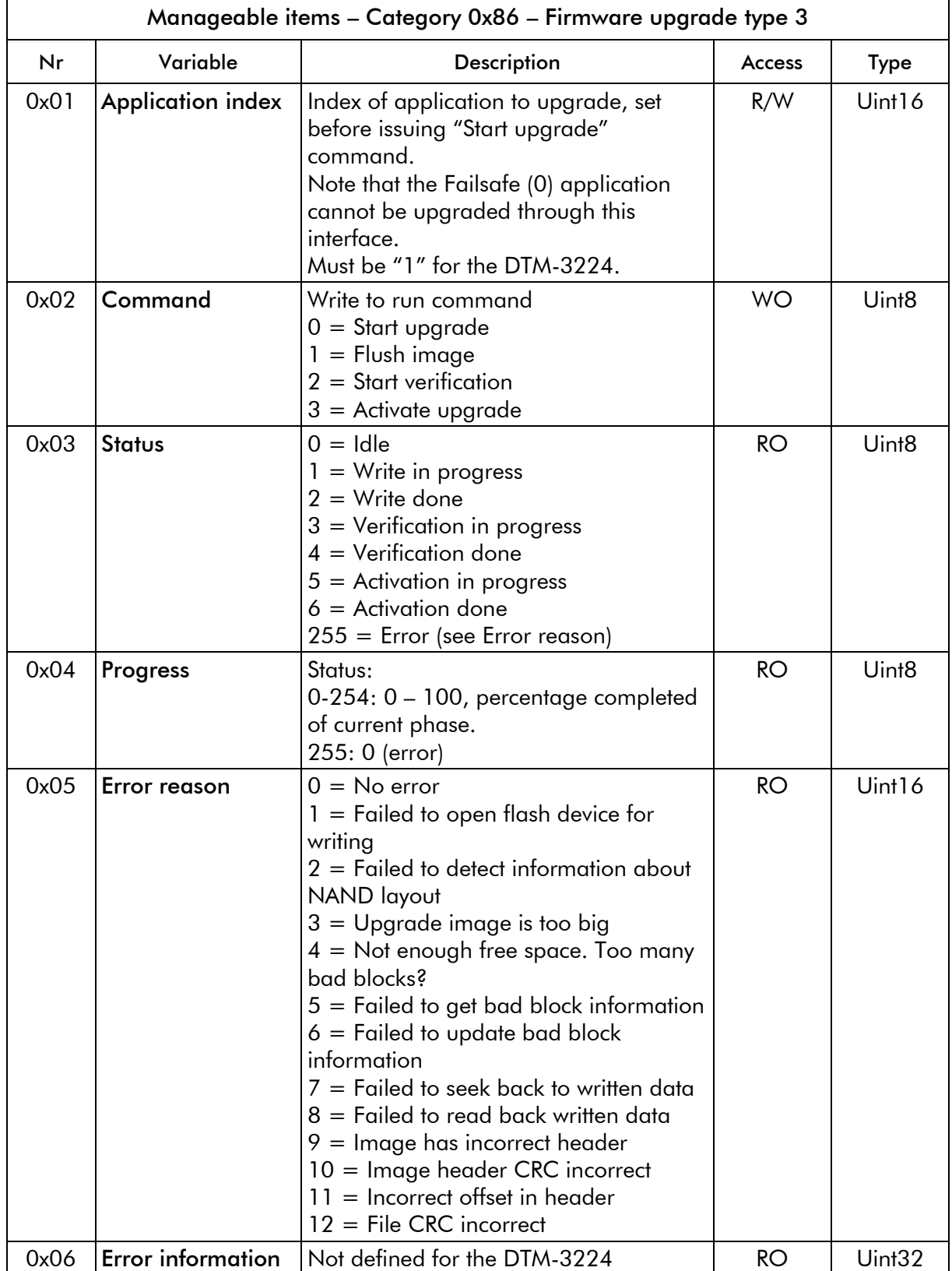

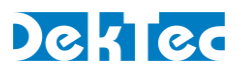

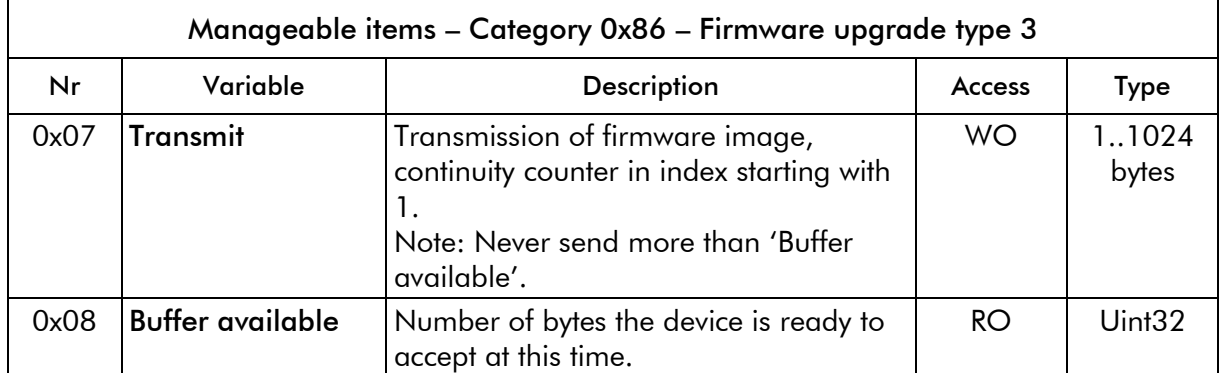

This category requires an index to be sent with each command. For the "File part" setting, index should be the file part number. For the other settings, the index value is ignored.

Ascii data

Each part may contain at most 1024 data-bytes.

**Binary data** 

For USB/RS-232 a different encoding is used for update data, as explained below.

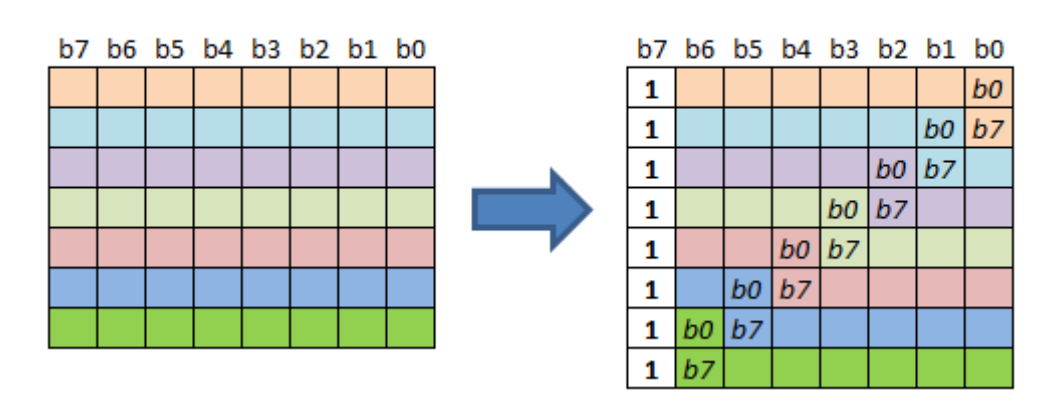

Figure 6. ASCII encoding for firmware update data

<span id="page-21-0"></span>For each 7 bits of data one 8-bit ASCII character is send, where the MSB of the ASCII character is set to 1 (known as the extended ASCII range). The translation is illustrated in [Figure 6.](#page-21-0)

This encoding is only applied to the data-part of the "File part" message. (category 0x86, setting 0x07). The rest of the messages are encoded as before.

An example of a firmware update sequence and an example routine for the above translation can be found in paragraph [4.5.](#page-24-0)

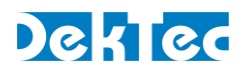

#### <span id="page-22-0"></span>**4.4.6 IP transmit settings**

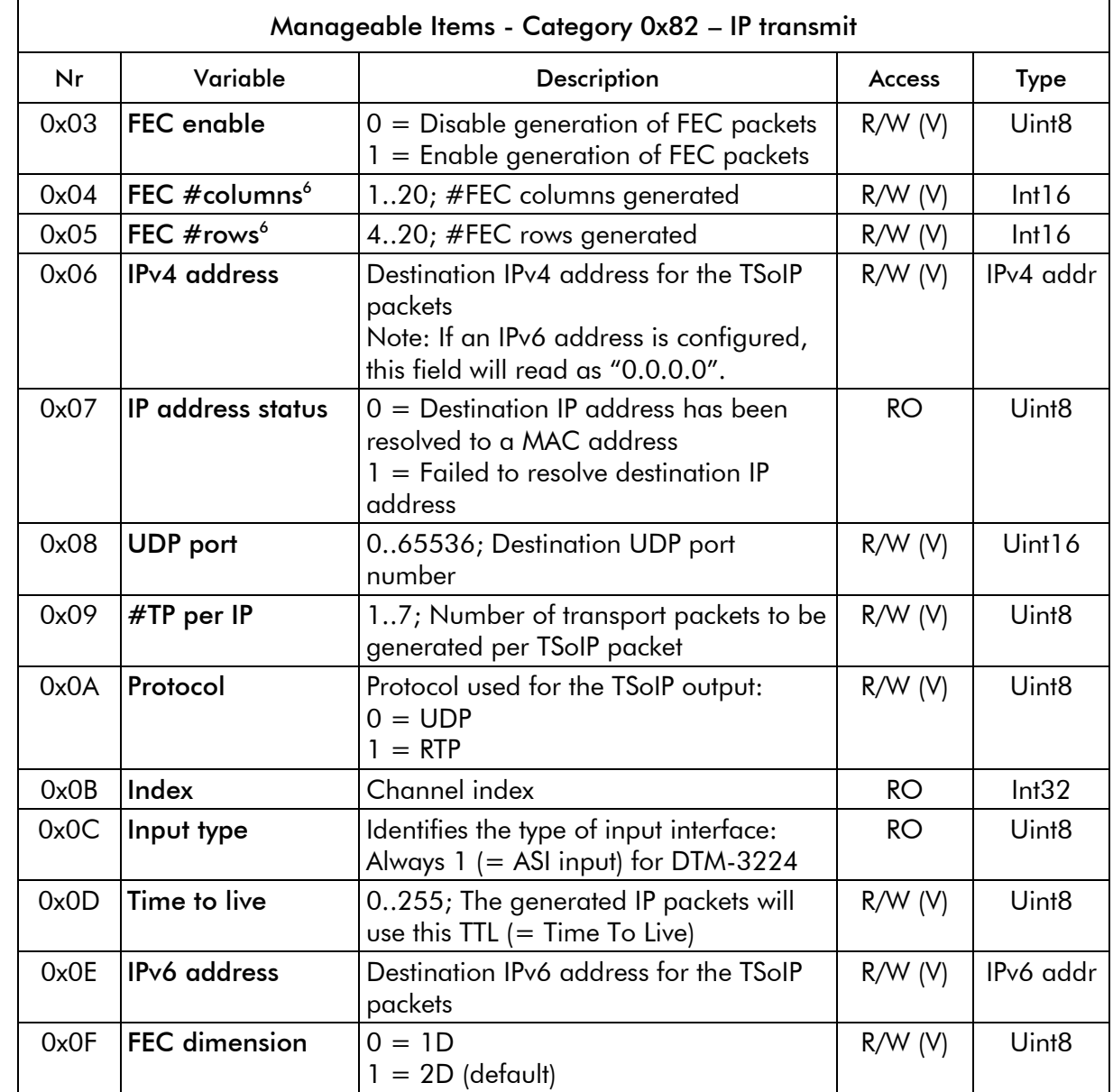

The IP transmit settings category requires an index to be sent with each command.

<sup>&</sup>lt;sup>6</sup> FEC #columns  $\times$  FEC #rows  $\leq 400$ 

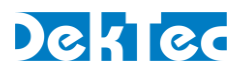

#### <span id="page-23-0"></span>**4.4.7 ASI input settings**

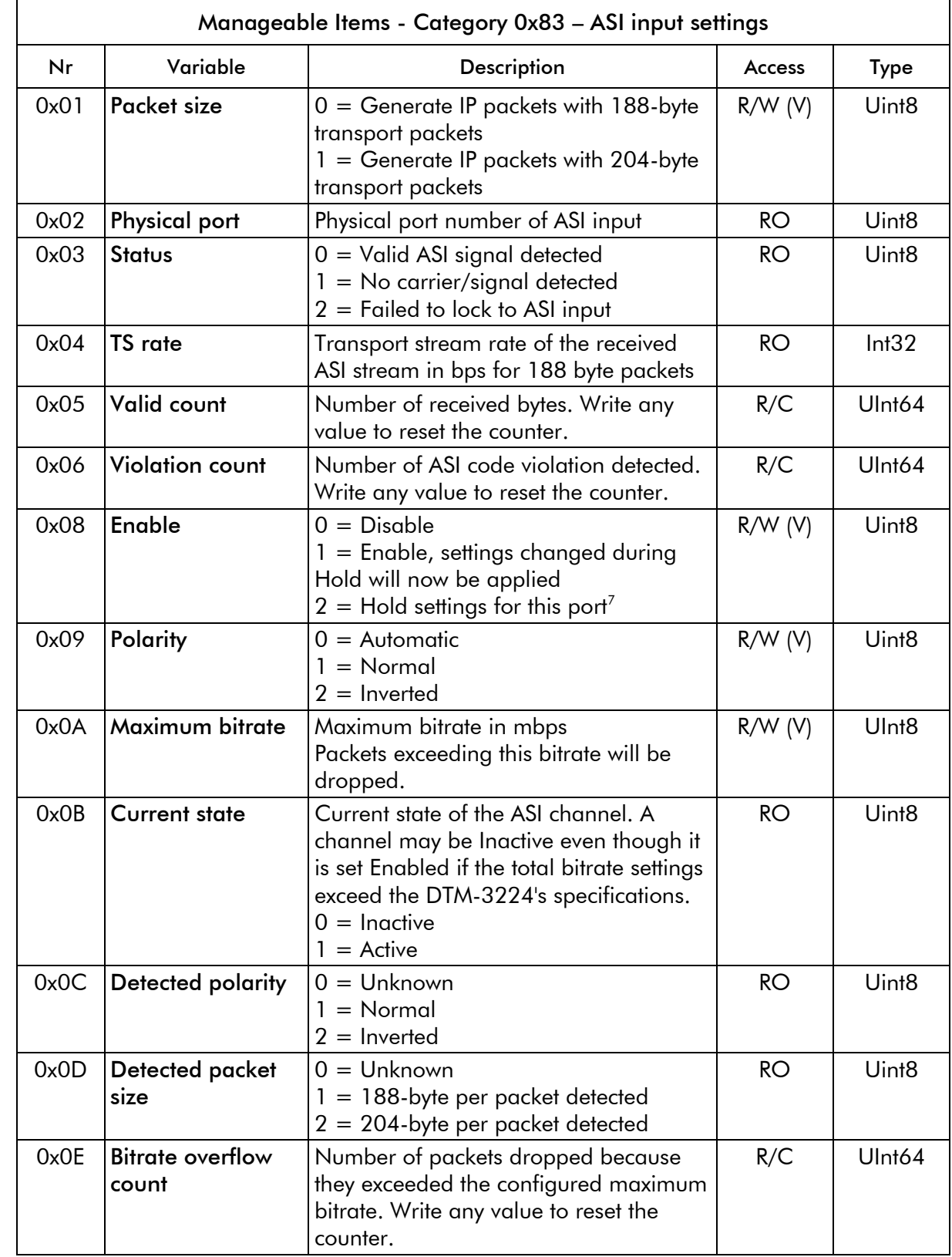

The ASI input settings category requires an index to be sent with each command.

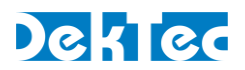

#### <span id="page-24-1"></span><span id="page-24-0"></span>**4.5 Firmware upgrade**

#### **4.5.1 Firmware upgrade - Phases**

Updating the firmware of the device consists of four phases:

- 1. Uploading the file. The file is uploaded in "parts", one part at a time. This involves the following steps:
	- a. Abort previous file upload to get the DTM-3224 into an idle state.
	- b. Send the 'Start upgrade' command.
	- e. Upload file parts: Check the index number of the last uploaded part and send the next part.
- 2. The actual flashing of the device firmware, as follows:
	- a. Send the 'Flush image' command. The uploaded file is read from RAM and programmed in the flash memory of the DTM-3224.
	- b. (Optional) Read programming progress as a percentage.
	- c. Check for update errors (category 0x86, setting 0x03 status: 255=error)

*Warning*: Do not power off the device while flash programming is in progress.

- 3. When the firmware flashing is complete, the programmed firmware may be verified.
- 4. When verification of the firmware image is complete, the DTM-3224 should be rebooted to make the upgrade effective. The DTM-3224 is rebooted automatically after completing a firmware update.

After the device has been updated and rebooted, the controller may check the status of the device/firmware using a combination of the following settings:

- Check the application. Category "*configuration settings*", setting "*application*" indicates whether the device is in normal operation mode or in *failsafe* mode. If the device was in normal operation mode and reboots in failsafe mode, the current application firmware is corrupt. See section [4.5.3](#page-25-0) for more information about failsafe mode.
- Check the package version. Category "*device settings*", setting "*package version*" shows the version number of the current package.

#### <span id="page-24-2"></span>**4.5.2 Firmware upload – Example**

If a file consisting of 1000 bytes must be sent in packets of 150 data-bytes, there are going to be 7 parts. The first six parts are 150 bytes long and the last part consists of 100 bytes. The table below

<sup>&</sup>lt;sup>7</sup> The 'Hold settings' option in the ASI input and network categories indicate that the current channel or all channels should hold their current settings and state. Written settings are flushed to the actual device only when the Hold setting is removed from both the ASI channel and the network settings.

Note that 'hold settings' on a channel also affects channel's IP Transmit settings: they will also be held.

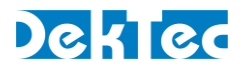

shows the content of the communication messages. Each line represents a message and the lines are shown in chronological order.

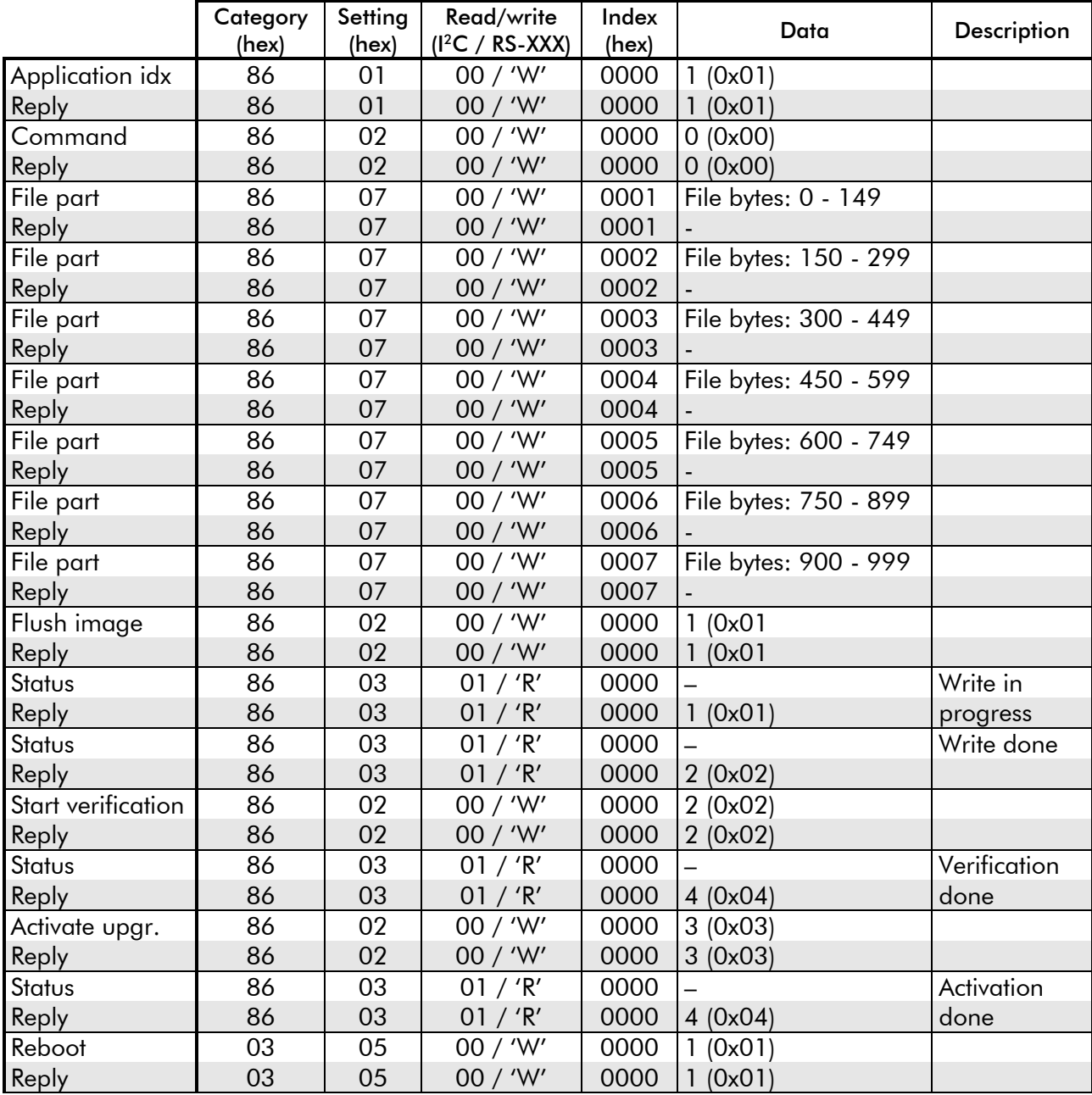

#### <span id="page-25-0"></span>**4.5.3 Binary data to Ascii data function**

To convert the program data (File bytes) to ASCII the following  $(C++14)$  function could be used.

void BinToAsc128( const std::vector<unsigned char>& BinData, std::vector<unsigned char>& Asc128Data) { // keep track of position, because encoding 8 bits in 7 unsigned int BitPos(0); unsigned int Remainder(0); for (auto InputElement : BinData) {

DTM-3224 – OEM Quad ASI-to-IP Converter User Manual

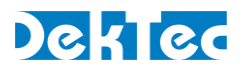

```
 // add input element to remainder 
   Remainder |= InputElement << BitPos++; 
   // output is in the range 128..255 
   Asc128Data.push_back((Remainder & 0x7F) | 0x80); 
   // remove written data 
  Remainder >>= 7;
   // if remainder has 7 bits, push back those 
  if (BitPos == 7)
   { 
      // output is in the range 128..255 
      Asc128Data.push_back((Remainder & 0x7F) | 0x80); 
      // remove written data 
     Remainder >>= 7:
      // reset bit position 
     BitPos = 0;
   } 
 } 
 // check for final element: 
 // if there is one: push_back 
if (BitPos > 0) // output is in the range 128..255 
  Asc128Data.push_back((Remainder & 0x7F) | 0x80);
```
#### **4.6 Failsafe mode**

<span id="page-26-0"></span>}

The DTM-3224 supports a special "failsafe" mode to enable recovery from an erroneous configuration. In failsafe mode the unit has no ASItoIP functionality: the user can only configure the IP address and load new firmware.

Failsafe mode is entered in the following cases:

- The active image has been corrupted and booting to it failed.
- The user selected the failsafe mode through configuration option 'application'

The normal operation mode can be selected again using configuration option 'application'.

#### <span id="page-26-1"></span>**4.7 Maximum input and output bitrate**

Due to technical limitations the maximum bitrate for the IP output of the DTM-3224 is 750mbps. This includes overhead from IP packets, overhead from FEC and idle time on the Ethernet line. The DTM- -3224 verifies the configuration to prevent unexpected packet drops due to configuration errors and reports via item 0x0C in category 0x03 if the configured max bitrate is valid.

The DTM-3224 computes the required output bandwidth for each ASI port separately. The following parameters are relevant:

- Maximum bitrate (0x83, 0x0A)
- IP version
- Protocol (UDP / RTP)
- #TP per IP packet
- TP size
- FEC parameters (1D/2D, #columns, #rows)

Computation for each port is as follows: *IP packets/s* =  $\left[\frac{max \,blirtate \, in \, mbps * 125000}{\#TP \, per \, IP * TP \, size}\right]$ IP packet size  $=$  #TP per IP  $*$  TP size  $+$  50 If using IPv6 (as opposed to IPv4), add 20 to packet size.

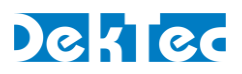

If using RTP (as opposed to UDP), add 12 to packet size. Required channel bandwidth =  $IP$  packet size  $*$  IP packets/s Additional bandwidth is required for FEC (only if enabled):  $FEC$  computations/s =  $\vert$ IP packets/s  $\frac{1}{\text{#columns} * \text{#rows}}$ If 1D FEC is enabled:  $FEC$  packets = (FEC computations/s) \* #columns If 2D FEC is enabled:  $FEC$  packets = (FEC computations/s) \* (#columns + #rows) Required channel bandwidth + =  $FEC$  packets \* (IP packet size + 16)

Examples:

150Mbps input, IPv4, UDP, 7 TP per IP, 188 bytes, no FEC

 $\Rightarrow$  Requires 158Mbps channel bandwidth

5Mbps input, IPv4, RTP, 7 TP per IP, 188 bytes, 2d FEC; 5 rows, 5 columns

 $\Rightarrow$  Requires 7.5Mbps channel bandwidth

*The total channel bitrate should be lower than 750Mbps*

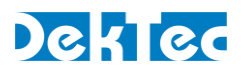

## <span id="page-28-1"></span><span id="page-28-0"></span>**5. Specifications**

#### **5.1 Network connection**

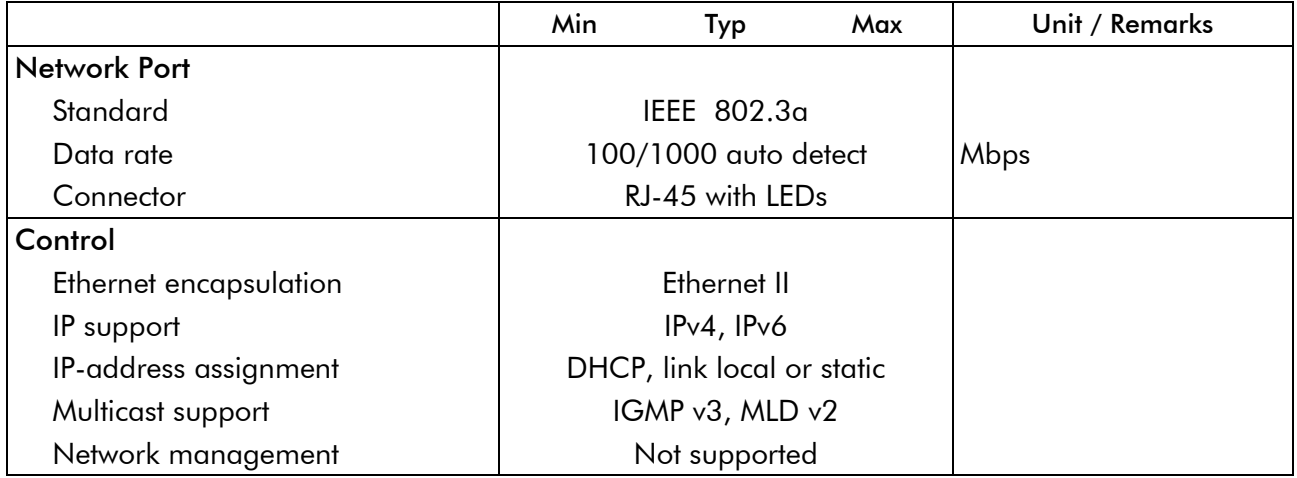

## <span id="page-28-2"></span>**5.2 DVB-ASI inputs**

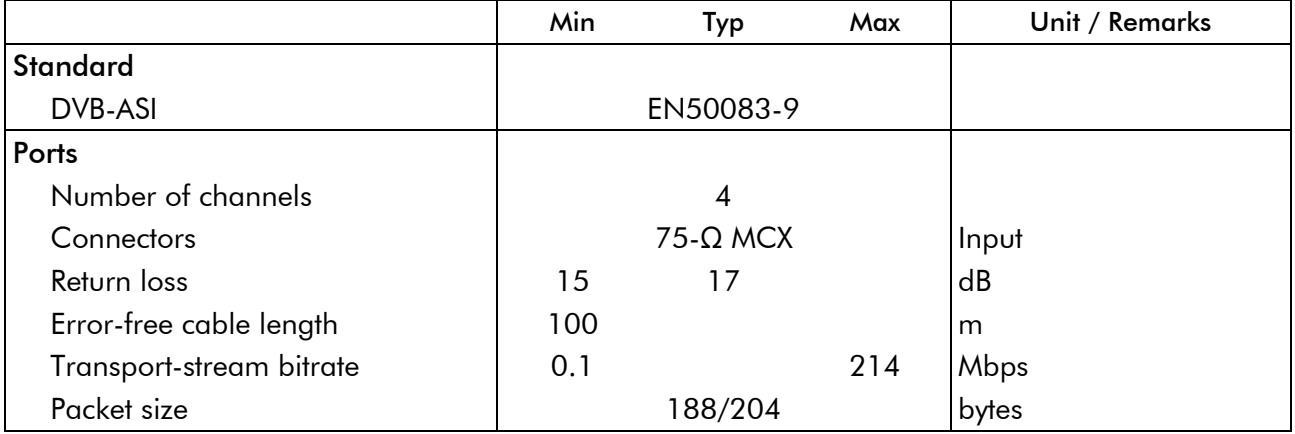

## <span id="page-28-3"></span>**5.3 Transport-Stream output over IP**

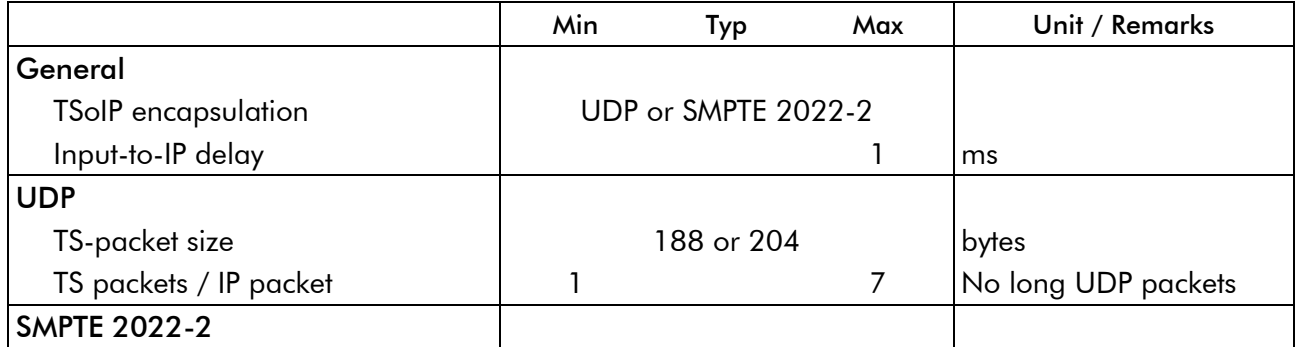

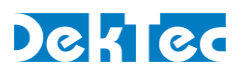

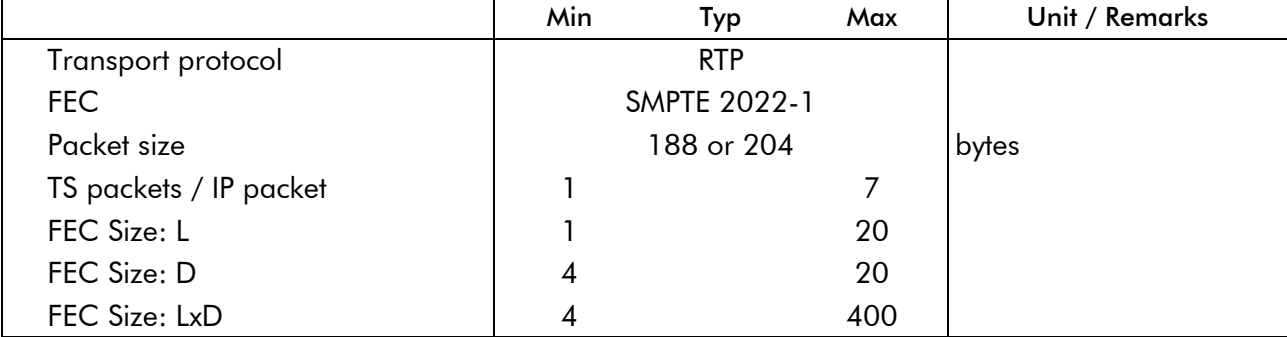

#### <span id="page-29-0"></span>**5.4 Serial control port**

 $\overline{a}$ 

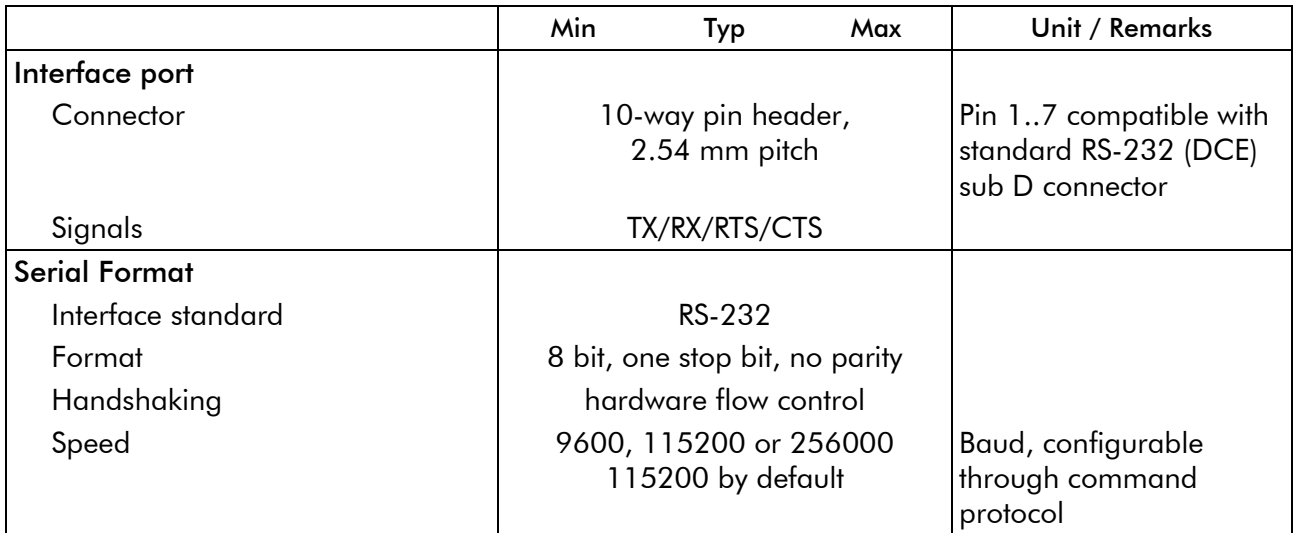

#### <span id="page-29-1"></span>**5.5 I <sup>2</sup>C control port**

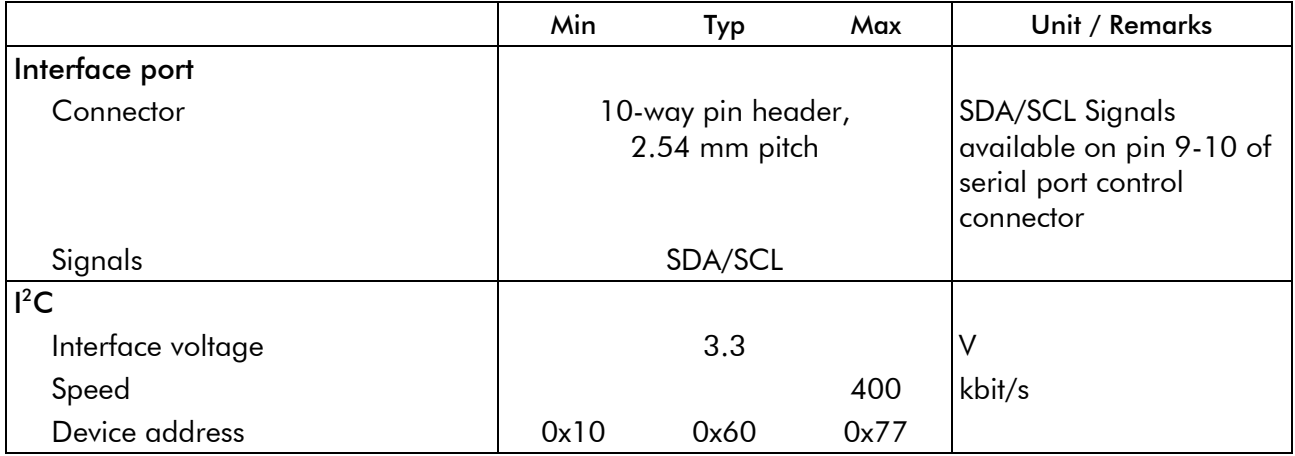

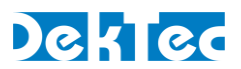

#### <span id="page-30-0"></span>**5.6 Other specifications**

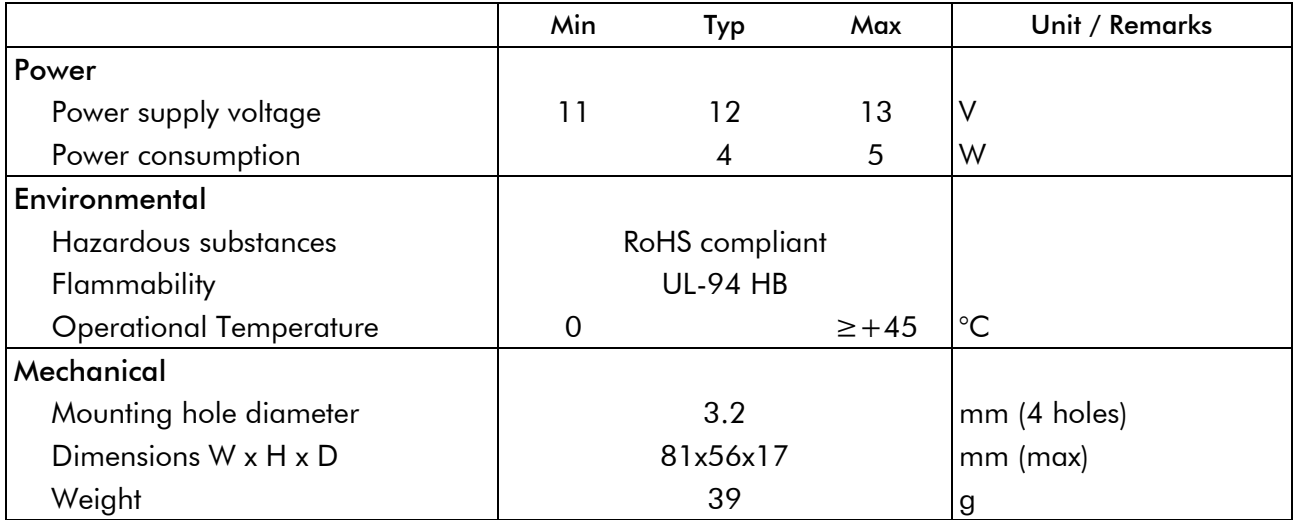

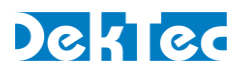

## <span id="page-31-0"></span>**Appendix A. Mechanical Dimensions**

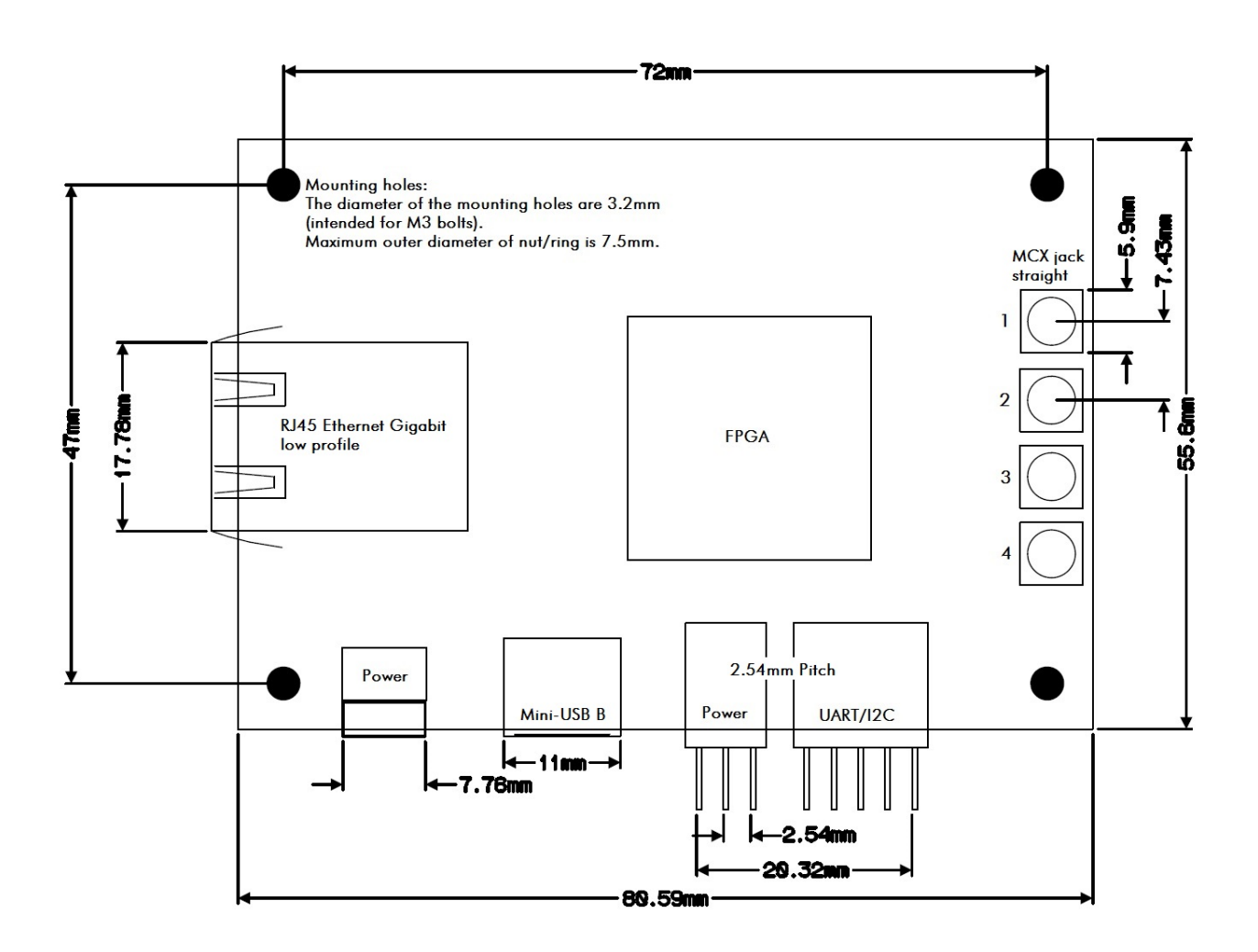

Warning: While mounting the DTM-3224, care should be taken not to damage components that are close to the mounting holes, both on the top and bottom side of the board.

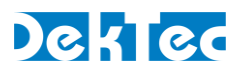

## <span id="page-32-0"></span>**Appendix B. DTM-3224 Development Kit**

#### **B.1 DTM-3224 development kit – Contents**

The DTM-3224 development kit contains the following items:

- DTM-3224 placed on four plastic studs
- DTM-3301 USB-to-RS232 interface board
- 12V/0.7A power supply
- USB cable type A to mini B
- MCX to BNC cable assembly (length  $= 130$ mm)

The development kit can be ordered from DekTec using type number DTM-3224-DEVKIT.

#### **B.2 Using the DTM-3224 development kit**

#### **B.2.1 Hardware installation**

The DTM-3301 USB-to-serial interface board has to be plugged on the Control pin-header of the DTM-3224. The pin-1 indication of the DTM-3301 should match the pin-1 indication of the DTM-3224. DTM-3301 is used to easily test the RS232 interface. Another option is to use a direct USB connection (both will be configured as a Virtual COM port).

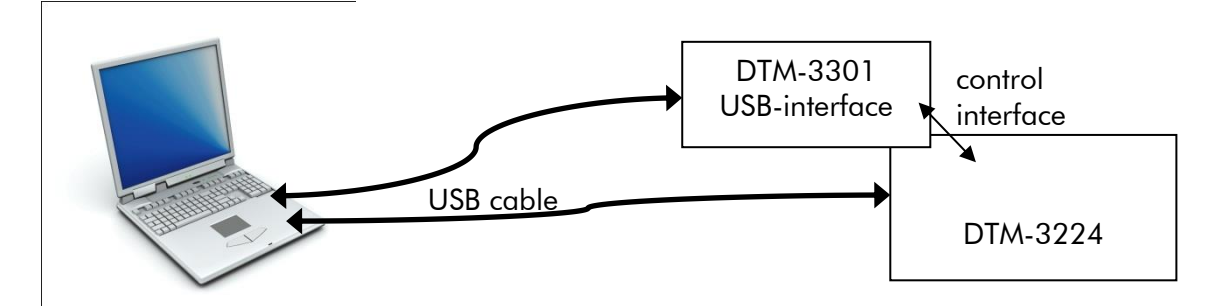

Connect the DTM-3224 to the power-supply using the power connector (see §3.2.7). The DTM-3224 will boot which will take a few seconds. During this time the LEDs on the DTM-3224 are green. Wait until the DTM-3224 input LED's start flashing green.

#### **B.2.3 USB driver**

Depending on your Windows version, it may or it may not be required to install a USB serial driver. On Windows 7 the driver is usually part of the Windows installation.

Connect the DTM-3224 or DTM-3301 to a USB port on the PC with the USB cable included in the development kit. For this step, it is not strictly necessary to power the DTM-3224 board, because the DTM-3301 is bus powered. After a while the USB connection to the interface board will become visible on the PC as a COM port in the Device Manager, section Ports (COM&LPT). The COM port number is displayed behind the USB Serial port entry, see the screen shot below.

If no USB COM port appears in the Device-Manager window, you can download and install the FTDI USB driver from [http://www.ftdichip.com/Drivers/VCP.htm.](http://www.ftdichip.com/Drivers/VCP.htm) After this step, you may also have to unplug and reconnect the USB cable.

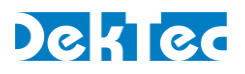

| File Action View<br>Help<br>同 3 司 嘎<br>Network adapters<br>۰<br><b>Di</b> Portable Devices<br>Ports (COM & LPT)<br>USB Serial Port (COM4)<br>Processors<br>Sound, video and game controllers<br>Ε<br>System devices<br><b>Universal Serial Bus controllers</b> | Device Manager | ٠ |
|----------------------------------------------------------------------------------------------------|----------------|---|
|                                                                                                    |                |   |
|                                                                                                    |                |   |
|                                                                                                    |                |   |
|                                                                                                    |                |   |
|                                                                                                    |                |   |
|                                                                                                    |                |   |
|                                                                                                    |                |   |
|                                                                                                    |                |   |
|                                                                                                    |                |   |
|                                                                                                    |                |   |

In this case the COM port number is COM4.

#### **B.2.4 Debugger**

*Dtm3224Util* is a GUI tool to view status, control settings and upload firmware to the DTM-3224. The *Dtm3224Util* debugger tool can be found on the DekTec USB flash drive. It can also be downloaded from the DekTec website. *Dtm3224Util* is an executable that can be run from any directory on your PC.

When started, the debugger enumerates serial ports and lets the user select the serial port to which the DTM-3224 is connected. When a valid serial port is selected, all registers are read from the DTM-3224 and shown in the GUI. Blue fields can be edited and written to the DTM-3224 by clicking the pen symbol to the right of the edit fields. Yellow fields are read only; they are read when the refresh arrow is clicked.

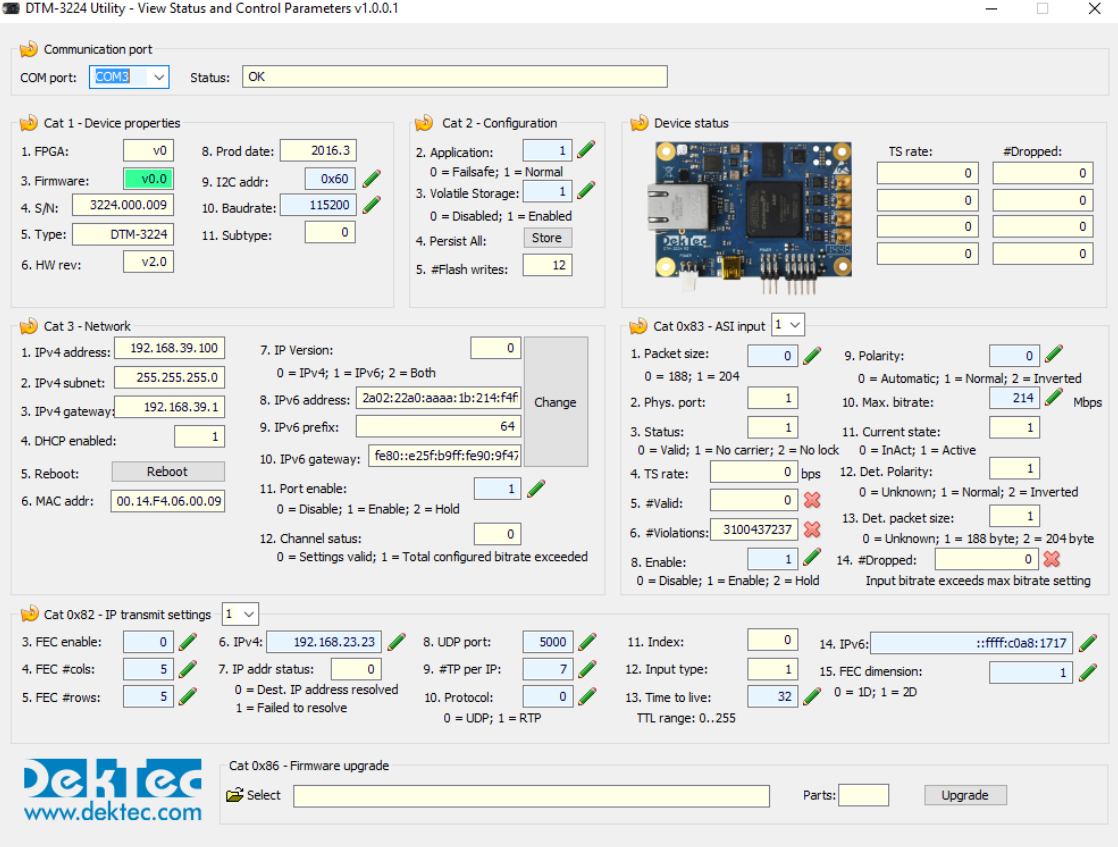

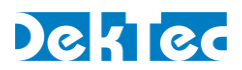

## <span id="page-34-0"></span>**Appendix C. Command-Line Tool - DtmCmd**

#### **C.1 General description of DtmCmd**

*DtmCmd* is a cross-platform (Windows & Linux) command-line tool for simple control of DTM-32xx devices. The user can read and write device settings, e.g. the command "DtmCmd  $-r$  1 5" reads and prints the value of setting 5 in settings category 1. The most advanced capability of *DtmCmd* is upgrading the firmware of a DTM-32xx device.

To use the command-line tool under Windows, open a DOS box in a directory containing the *DtmCmd* executable. Each time *DtmCmd* is run, a single command specified with the command-line arguments is executed on the DTM-3224. See " $Dt_{m}$ Cmd  $-$ ?" for help on the available commands.

You can specify the interface type (serial/I<sup>2</sup>C), interface settings and DTM address on the command line. The configuration settings are stored in file **DtmCmd.ini**. Every time *DtmCmd* starts, it first reads **DtmCmd.ini**, so that you don't need to specify the configuration settings every run of *DtmCmd*.

#### **C.2 Reading a setting from the DTM-3224**

The following command reads device property *Type* (category 1, setting 5):

```
DtmCmd -interface Serial -serial COM3 -baudrate 9600 -addr 0x40 
       -r 1 5
```
The following shortcut is equivalent once the configuration settings are available in **DtmCmd.ini**:

DtmCmd -r 1 5

The parameters used in this command have the following meanings:

- $\rightarrow$  -interface Serial  $\rightarrow$  Set the interface type to a serial COM port. The I<sup>2</sup>C interface is also supported by *DtmCmd*.
- $-$ serial COM3  $\rightarrow$  Set the serial COM port identifier to COM port 3.
- $\bullet$  -baudrate 9600  $\rightarrow$  Set the baud rate to 9600bd.
- $\neg$  -addr  $0 \times 40 \rightarrow$  Set the address of the DTM-3224 to 0x40.
- $-r \rightarrow$  Set the command type to read.
- 1 5  $\rightarrow$  Specify command category 1 and setting 5.

This command results into the following output:

```
DtmCmd - DTM-32xx Command Utility v1.0.1 (c) 2013 DekTec Digital 
Video B.V.
- Category : 0x01 (Device properties)
- Setting : 0x05 (Type)
- Index : 0x00
- Interface : Serial
- DTM address : 0x40
- Serial path : COM3
- Serial baud : 9600
- Data read : 3224
```
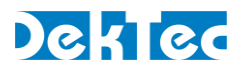

#### **C.3 Writing to the DTM-3224**

To demonstrate the writing of a setting, we write 0x1234 to the setting *Number of parts* (setting 7) of category *Update firmware* (category 0x80). This category requires an index to be sent to the DTM-3224. The index is added with the  $-i$  argument. The command below assumes that configuration settings are available in **DtmCmd.ini:**

DtmCmd -i 0 –w 0x80 7 0x1234

The parameters used in this command have the following meaning:

- $-i$  0  $\rightarrow$  Set the index to 0.
- $-w \rightarrow$  Set the command type to write.
- $0 \times 80$  7  $0 \times 1234$   $\rightarrow$  Specify command category 0x80, setting 7 and data 0x1234.

This command results into the following output:

```
DtmCmd - DTM-32xx Command Utility v1.0.1 (c) 2013 DekTec Digital 
Video B.V.
- Category : 0x80 (Firmware update type 1 (DTM-3224))
- Setting : 0x07 (Number of parts)
- Index : 0x00
- Interface : Serial
- DTM address : 0x40
- Serial path : COM3
- Serial baud : 9600
- Data written : 4660
```
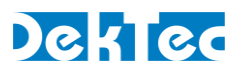

## <span id="page-36-0"></span>**Appendix D. Communication Example**

In the examples below, grey areas in the timing diagrams are sent by the DTM-3224, while white areas are sent by the master. The address of the DTM-3224 in these examples is *0x12*.

#### Write command on RS-XXX serial interface

[Figure 7](#page-36-1) shows the write command of the FEC-enable at the receive channel settings (category 0x81, setting 4, index 0). All values are displayed as ASCII characters.

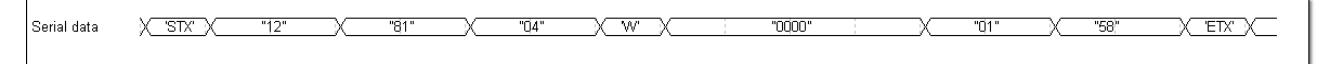

#### Figure 7: Write FEC enable in the receive channel settings

<span id="page-36-1"></span>The command consists of the following parts:

- Start character 'STX'
- Two hexadecimal address characters ("12")
- Two hexadecimal category characters ("81")
- Two hexadecimal setting characters ("04")
- A write character 'W'
- Four hexadecimal index characters ("0000")
- Two hexadecimal characters ("01")
- Two hexadecimal checksum characters ("58", See [Table 1\)](#page-36-2)
- <span id="page-36-2"></span>• Stop character 'ETX'

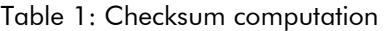

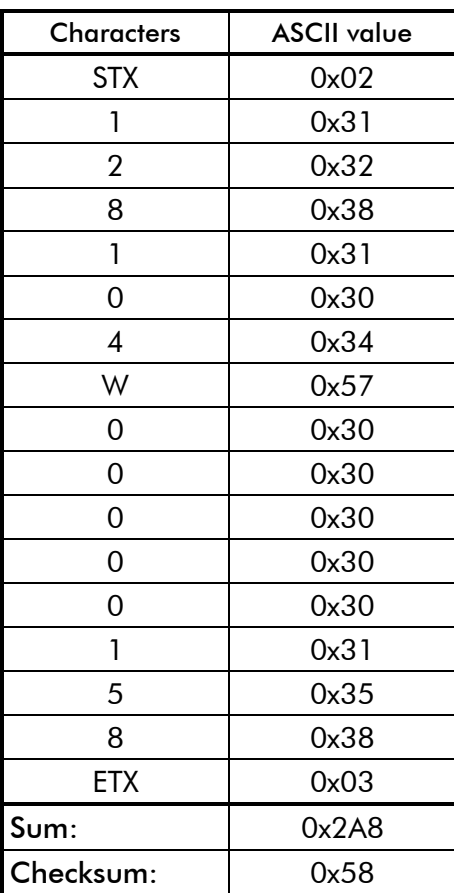

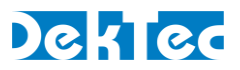

#### Serial read command

[Figure 8](#page-37-0) shows the read command of the device type number (category 1, setting 5, no index). An index is not required for this category and the returned data consists of 4 bytes (int32). All values are displayed as ASCII characters.

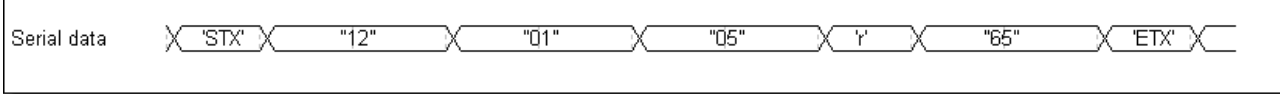

Figure 8: Read-command for the device type setting

<span id="page-37-0"></span>The command consists of the following parts:

- Start character 'STX'
- Two hexadecimal address characters ("12")
- Two hexadecimal category characters ("01")
- Two hexadecimal setting characters ("05")
- A read character 'R'
- Two hexadecimal checksum characters ("85")
- End character 'ETX'

[Figure 9](#page-37-1) shows the two possible replies from the command in [Figure 8.](#page-37-0) The replies are similar to the commands with the exception of the data-characters or the read character. On a successful command, the reply-data is set to the corresponding data (0x00000C80). When the received command cannot be executed, the read character is set to the ASCII character 'E'. In both cases the checksum is also updated.

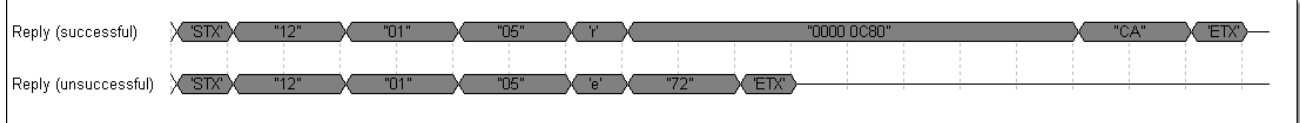

Figure 9: Reply after a device type read-command

#### <span id="page-37-1"></span>I <sup>2</sup>C read command

[Figure 10](#page-37-2) shows the communication sequence used to issue a read subnet mask command (category 3, setting 2, no index). An index is not required for this category and the returned data consists of an IP-address.

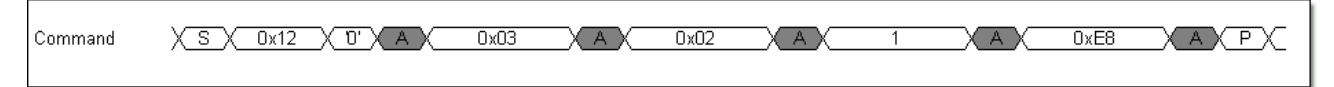

#### Figure 10: Send subnet-mask read-command

<span id="page-37-2"></span>The command consists of the following bytes:

- Address and  $1^2C$  write-bit (0x12 and '0')
- Category byte (0x03)
- Setting byte (0x02)
- Read byte (0x01)
- Checksum (0xE8, see [Table 2\)](#page-38-0). The checksum is computed with the address and without the  $l^2C$ write-bit.

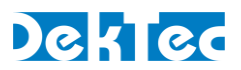

[Figure 11](#page-38-1) is the reply-sequence that may be executed after the read-command of [Figure 10.](#page-37-2) After addressing this device, the bytes from the command are repeated followed with the 4-byte IP address.

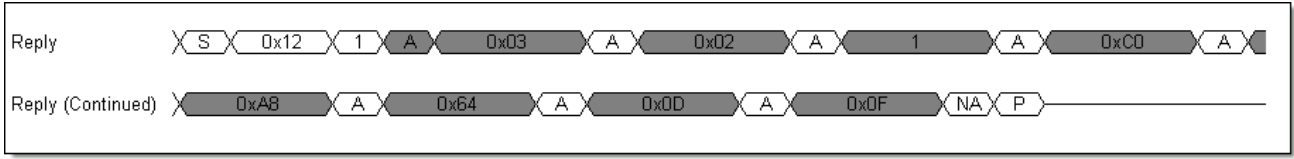

Figure 11: Read subnet-mask reply

<span id="page-38-1"></span>The reply consists of the following bytes:

- Address and I<sup>2</sup>C write-bit (0x12 and '1')
- Category byte (0x03)
- Setting byte (0x02)
- Read byte (0x01)
- Four IP-address bytes (decimal 192.168.100.13 or hexadecimal C0.A8.64.0D)
- <span id="page-38-0"></span>• Checksum (0x0F, see [Table 2\)](#page-38-0)

|             | Command | Reply |
|-------------|---------|-------|
| Address     | 0x12    | 0x12  |
| Category    | 0x03    | 0x03  |
| Setting     | 0x02    | 0x02  |
| R/W         | '1'     | '1'   |
| Data byte 3 |         | 0xC0  |
| Data byte 2 |         | 0xA8  |
| Data byte 1 |         | 0x64  |
| Data byte 0 |         | 0x0D  |
| Sum:        | 0x18    | 0x1F1 |
| Checksum:   | 0xE8    | 0x0F  |

Table 2: Checksum computation